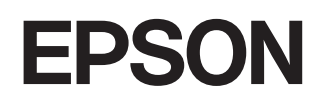

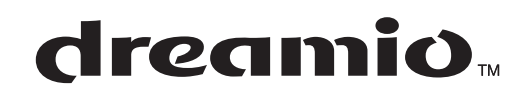

# **HjemmeprojektorEMP-TW980**

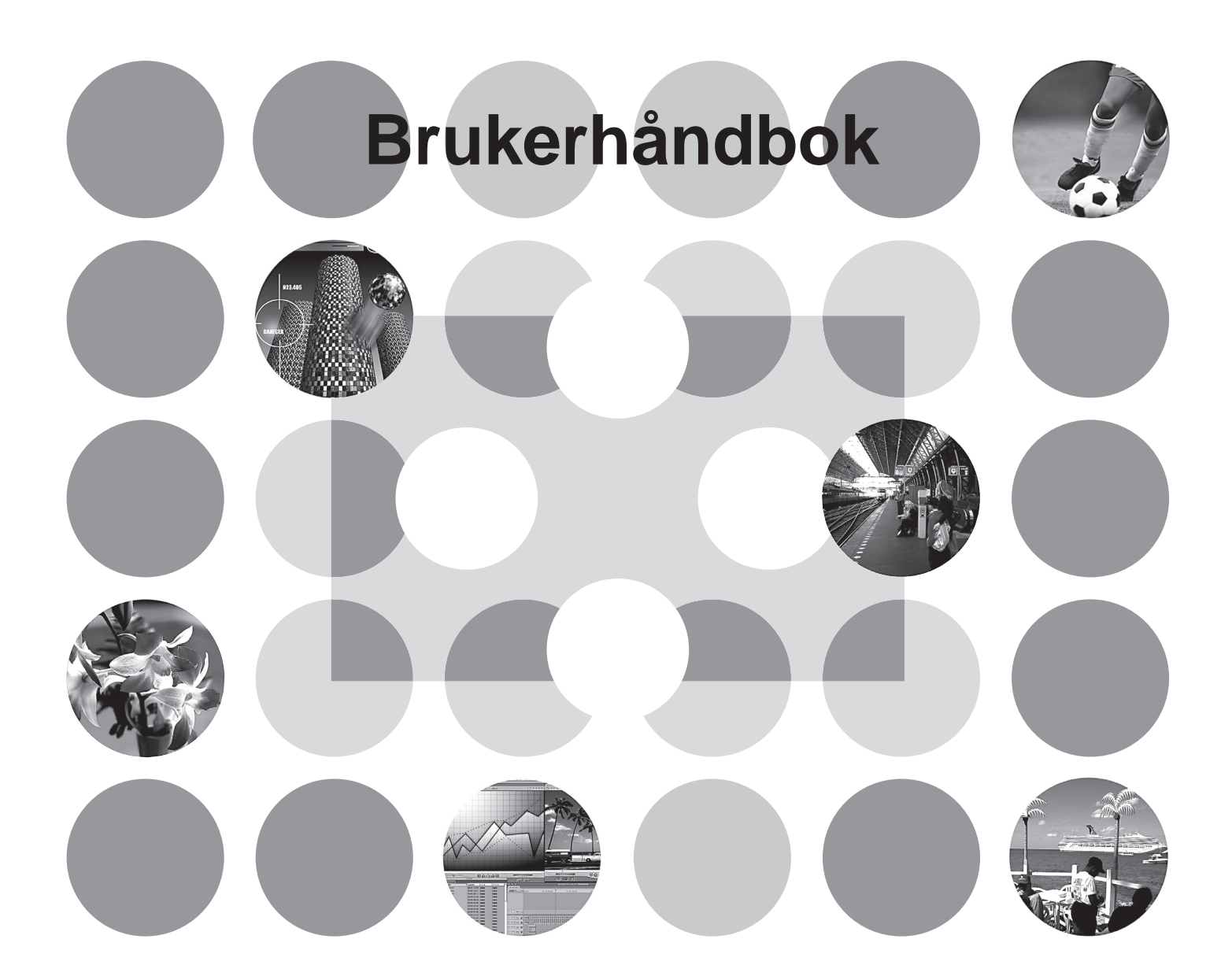

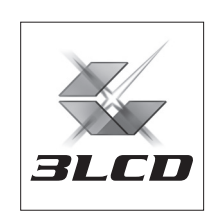

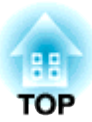

## **Om brukerhåndbøkene og notasjonene som er brukt**

## **Typer brukerhåndbøker**

Dokumentasjonen for EPSON-projektoren er delt inn i følgende brukerhåndbøker: Se brukerhåndbøkene i rekkefølgen nedenfor.

#### **Sikkerhetsinstruksjoner/Globale garantivilkår** 1

Denne håndboken inneholder informasjon om hvordan du bruker projektoren på riktig måte, og den inkluderer en veiledning for garantiservice og et kontrollskjema for feilsøking. Sørg for at du leser håndboken grundig før du bruker projektoren.

#### **Brukerhåndbok (denne håndboken)** 2

Denne brukerhåndboken inneholder informasjon om hvordan du plasserer projektoren, grunnleggende operasjoner, hvordan du bruker konfigurasjonsmenyene, feilsøking og vedlikehold.

## **Notasjoner som brukes i denne brukerhåndboken**

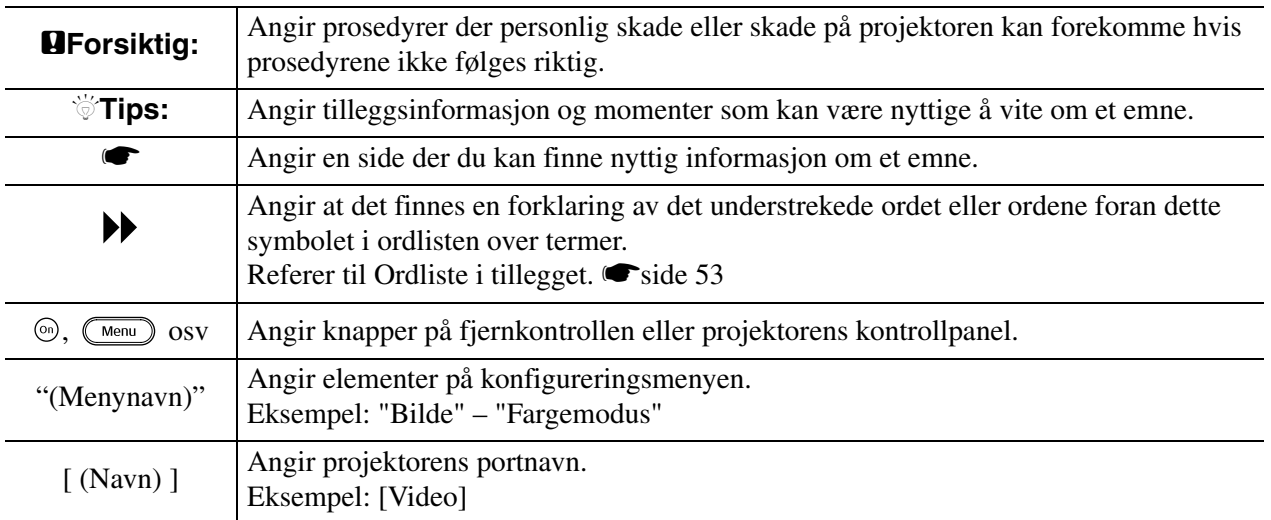

#### **Generell informasjon**

#### **Betydningen av "enhet" og "projektor"**

Når "enhet" eller "projektor" brukes i teksten i denne *brukerhåndboken*, kan betegnelsene referere til elementer som er tilbehør eller tilleggsutstyr, i tillegg til selve projektorenheten.

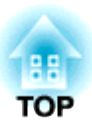

## **Kontrollere komponentene**

Når du pakker ut projektoren, må du passe på at du har alle disse komponentene. Hvis noen av komponentene mangler eller er feil, kontakter du stedet der du kjøpte produktet.

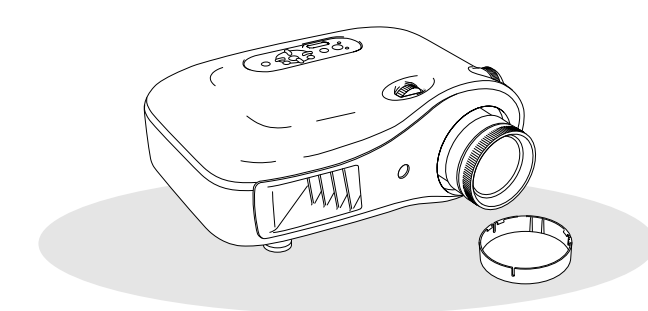

❏ **Projektor (med linsedeksel)** ❏ **Fjernkontroll**

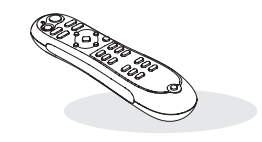

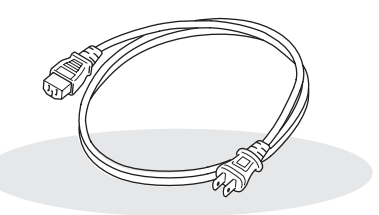

❏ **Strømledning (3,0 m)** Koble til projektoren og til en stikkontakt.

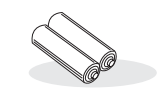

❏ **AA alkali-batterier (2 stk.)** Sett inn i fjernkontrollen.

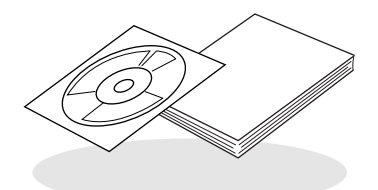

**Dokumentasjon**

- ❏ **Document CD-ROM (Sikkerhetsinstruksjoner / Garantivilkår for hele verden, Brukerhåndbok)**
- ❏ **Hurtigstarthåndbok**
	- \* I noen områder er kanskje ikke hurtigstarthåndboken inkludert som dokumentasjon.

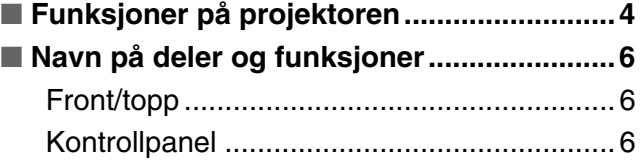

## **Installere projektoren**

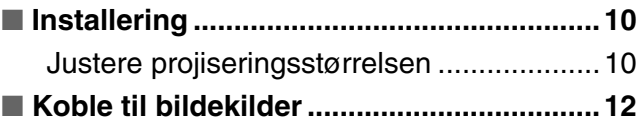

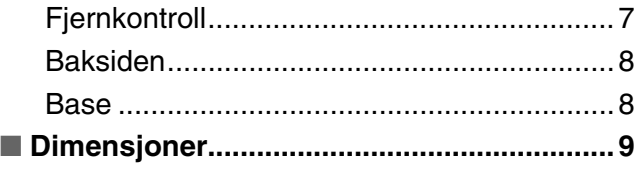

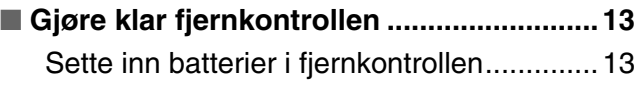

## **Grunnleggende drift**

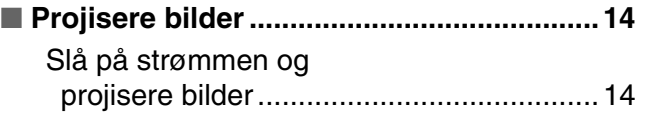

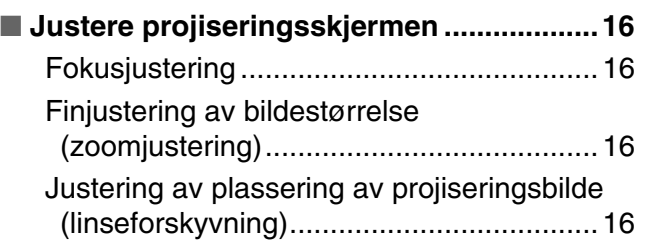

## **Justeringer av bildekvalitet**

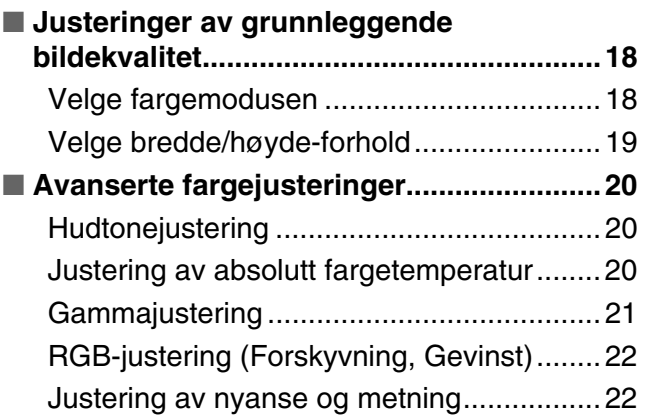

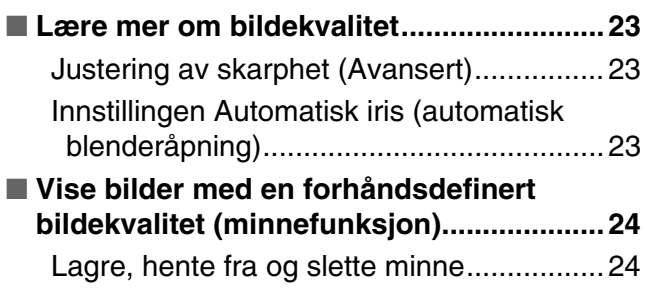

## **Konfigurasjonsmeny**

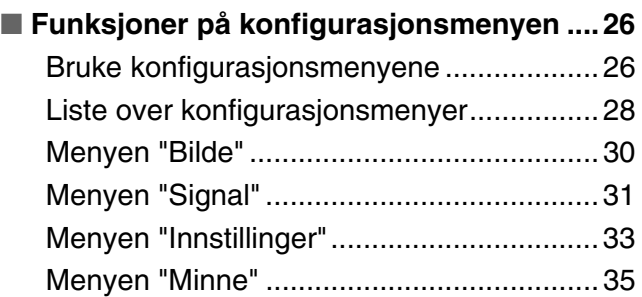

[Menyen "Tilbakestill" ..................................35](#page-36-1)

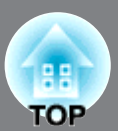

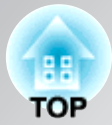

## **Feilsøking**

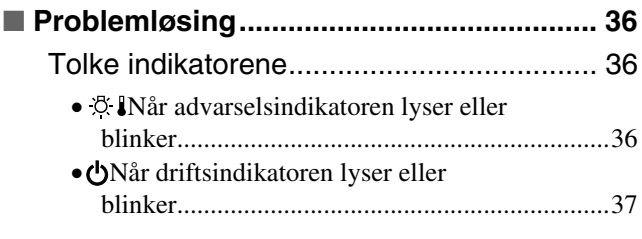

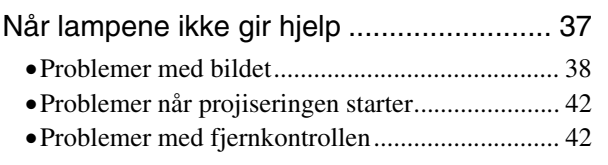

## **Tillegg**

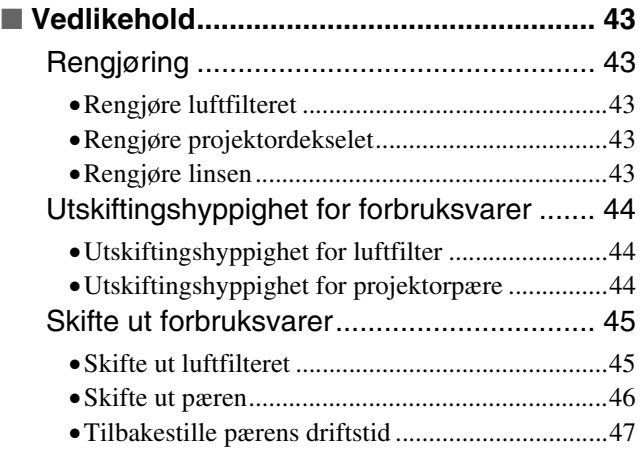

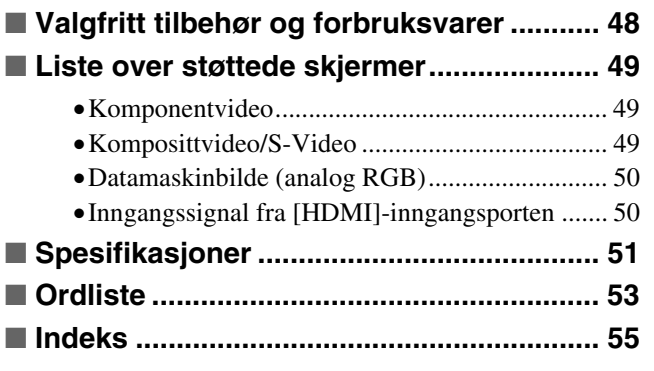

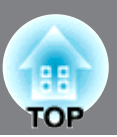

#### <span id="page-5-0"></span>**Bildeutseende kan velges for å få samsvar med**   $\sum$ **projiseringsmiljøet (Fargemodus)**

Optimale bilder for stedet kan projiseres ved å velge ønsket fargemodus blant de seks forhåndsdefinerte modiene. Hvis "Naturlig", "Kino", "Kino svart 1" eller "Kino svart 2" er valgt, brukes Epson kinofilter automatisk for å øke kontrasten og få hudtoner til å se mer naturlige ut.  $\bullet$  [side 18](#page-19-0)

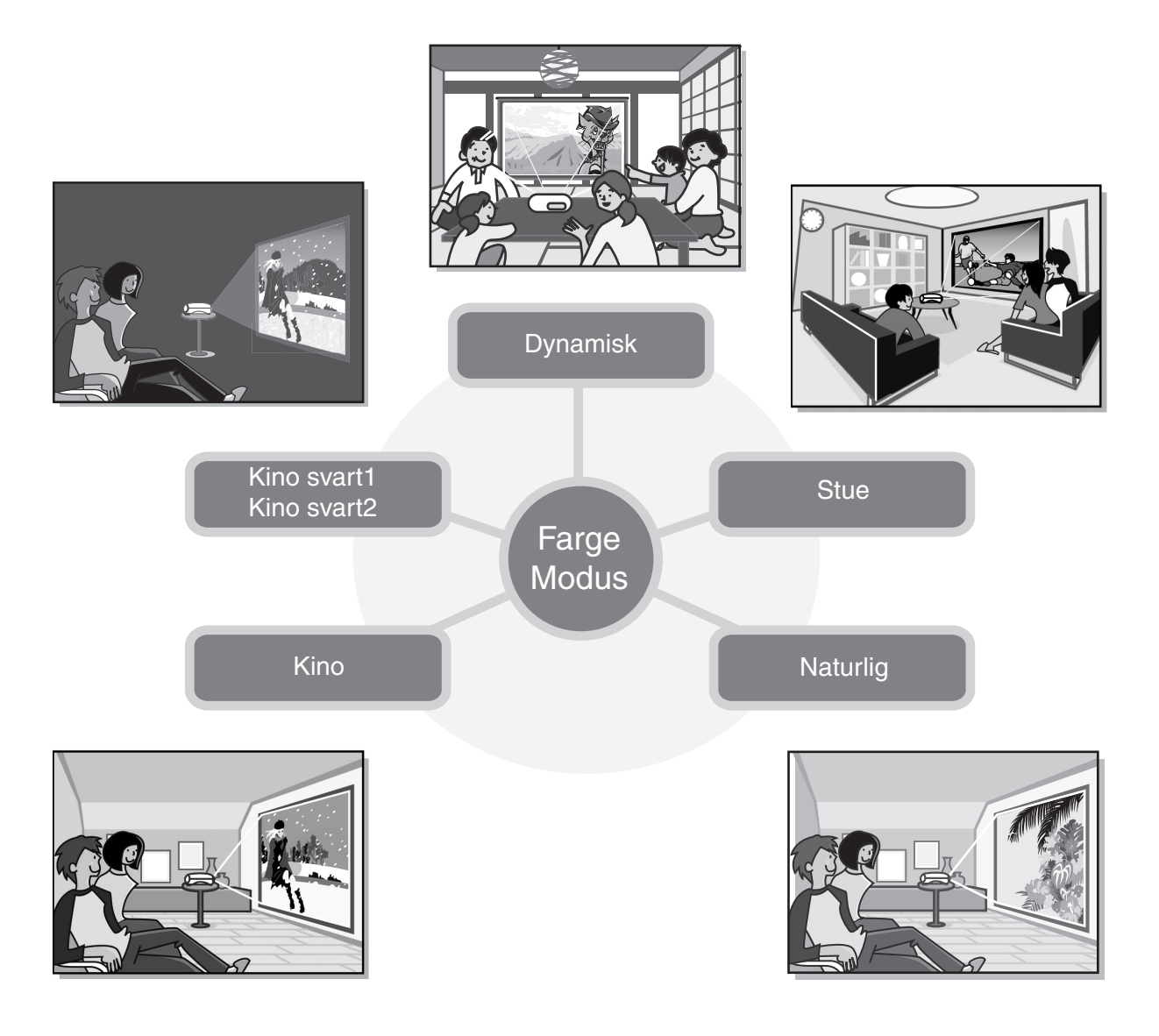

## **Avansert fargejustering**

I tillegg til "Fargemodus" kan den absolutte fargetemperaturen og hudtoner justeres gjennom enkle prosedyrer slik at bildet blir akkurat slik du vil ha det. Dessuten kan du justere gamma, forskyvning og gevinst for RGBfarger samt nyansen og metningen i RGBCMY-farger, slik at du får farger som samsvarer med bildet.  $\bullet$ [side 20](#page-21-0)

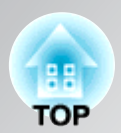

## **Utstyrt med en funksjon for forskyvning av vidvinkellinsen**

Du kan bruke funksjonen for forskyvning av linsen til å justere plasseringen av de projiserte bildene loddrett og vannrett uten at bildene blir forvridde.

Dette gir deg større frihet ved oppsett av projektoren, selv når den senkes ned fra et tak eller er plassert i vinkel i forhold til skjermen. [side 16](#page-17-3)

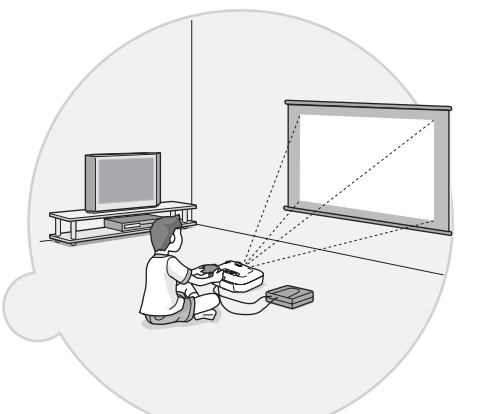

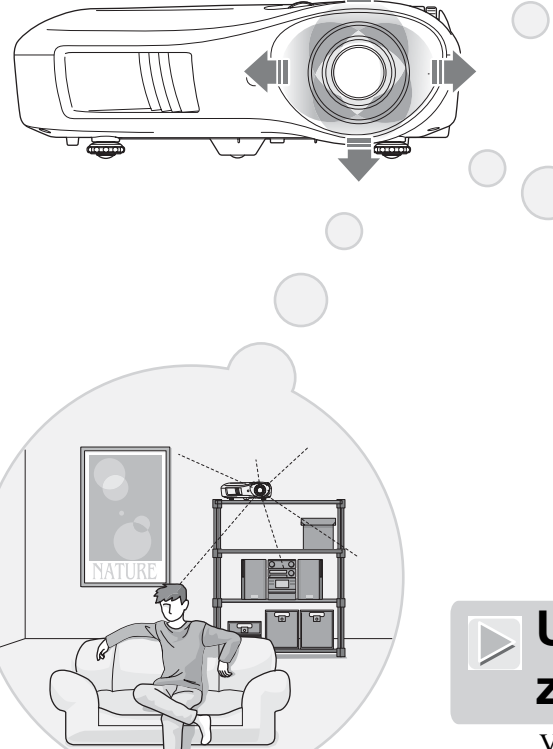

## **Utstyrt med 2.1x zoomlinse for kort avstand**

Ved zoomejustering kan du bruke 2.1x zoomlinse for kort avstand. Bilder kan projiseres på en 30 meter bred skjerm (bare 16:9-skjermbilde) selv på en avstand på ca.  $3 \text{ m}$ . [side 10](#page-11-1)

## **Avanserte funksjoner for justering av bildekvalitet**

Du kan bruke avanserte funksjoner for justering av bildekvalitet, for eksempel "Automatisk iris" og "Skarphet (Avansert)", til å få enda skarpere bilder. Når funksjonen Auto Iris (Automatisk iris) er aktivert, kan mengden lys justeres automatisk for å få samsvar med bildene som projiseres, slik at du får bilder med dybde og perspektiv. Funksjonen Sharpness (Skarphet) brukes ikke bare til å justere hele bildet, men også til å understreke bestemte områder, for eksempel hår og klær.  $\bullet$ [side 23](#page-24-0)

## **Mange forskjellige funksjoner for bildeinnstilling**

Noen av de mange andre tilgjengelige funksjonene er:

- EPSON Super White brukes til å forhindre overeksponering, som kan føre til bilder som er for lyse. Side 33
- Med en  $Processiv$  konvertering får du det ideelle resultatet både for bilder med mye bevegelse og for</u> stillbilder.  $\bullet$ [side 32](#page-33-0)
- En funksjon for Bildeforhold<sup>\*\*</sup> gjør at bilder kan vises i widescreen-format. [side 19](#page-20-0)
- Minnefunksjoner gjør at justeringsresultatene kan lagres og senere enkelt hentes frem ved hjelp av fjernkontrollen.  $\bullet$ [side 24](#page-25-0)
- Låseinnstillinger kan brukes til å låse projektorens kontrollpanel etter at justeringer er foretatt, slik at de ikke blir endret ved en feil ( $\bullet$ [side 33\)](#page-34-2), eller for å hindre at barn ved et uhell slår på strømmen og ser inn i linsen.  $\bullet$ [side 33](#page-34-3)

## <span id="page-7-0"></span>**Navn på deler og funksjoner**

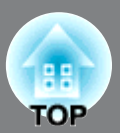

<span id="page-7-1"></span>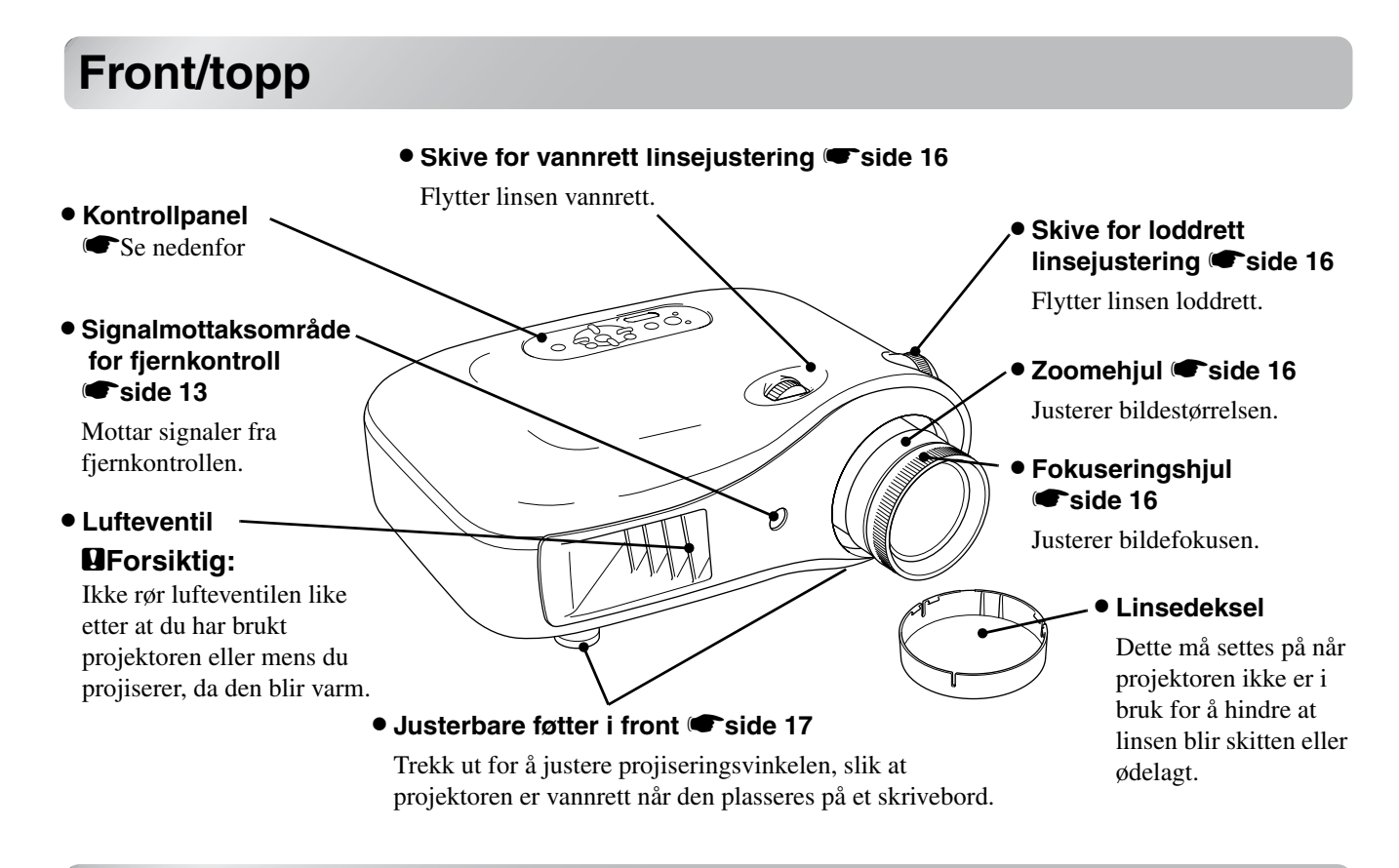

## <span id="page-7-2"></span>**Kontrollpanel**

Knapper uten forklaring fungerer på samme måte som de tilsvarende knappene på fjernkontrollen. Se Fjernkontroll for flere detaljer om disse knappene.

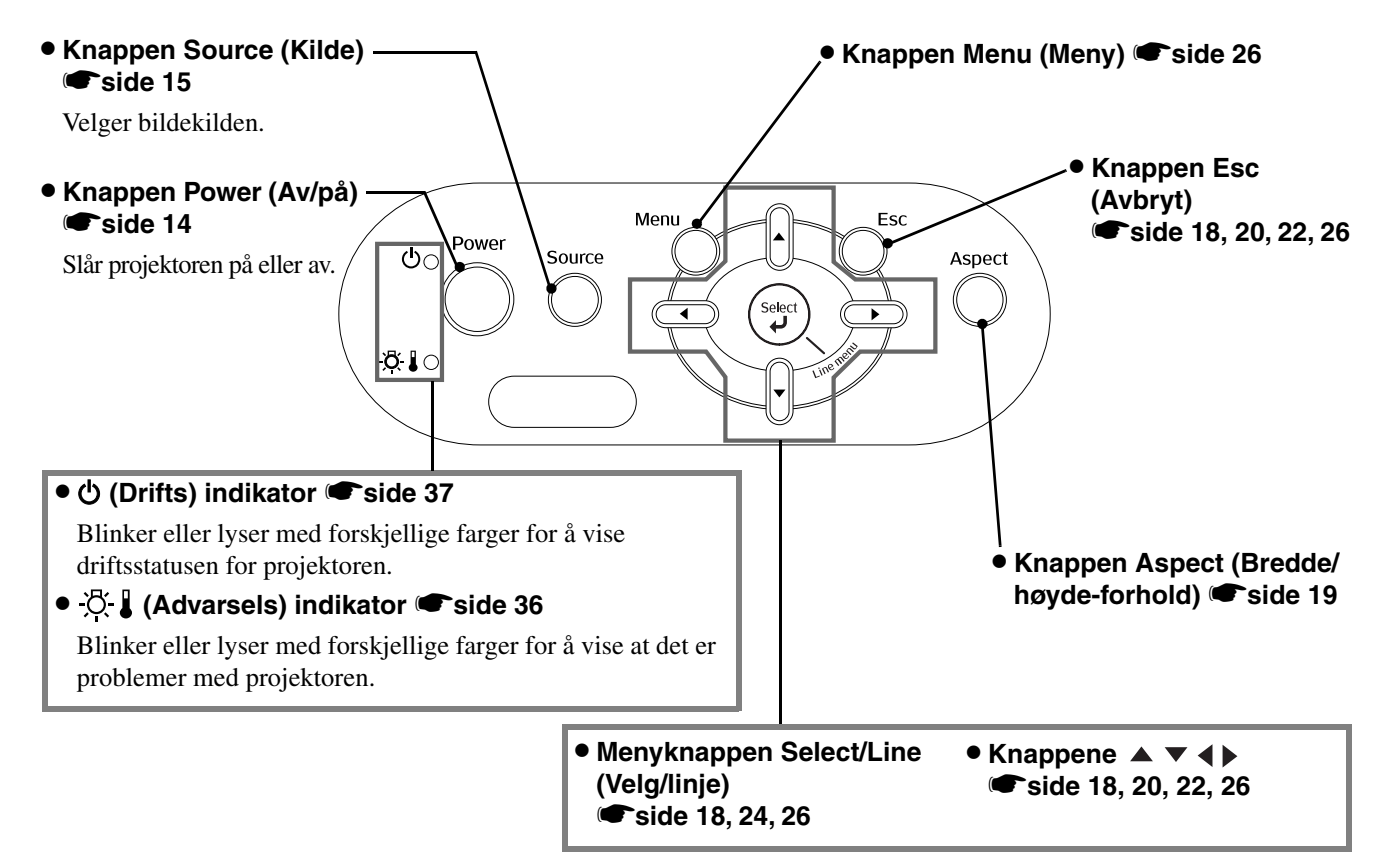

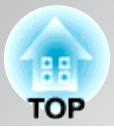

## <span id="page-8-0"></span>**Fjernkontroll**

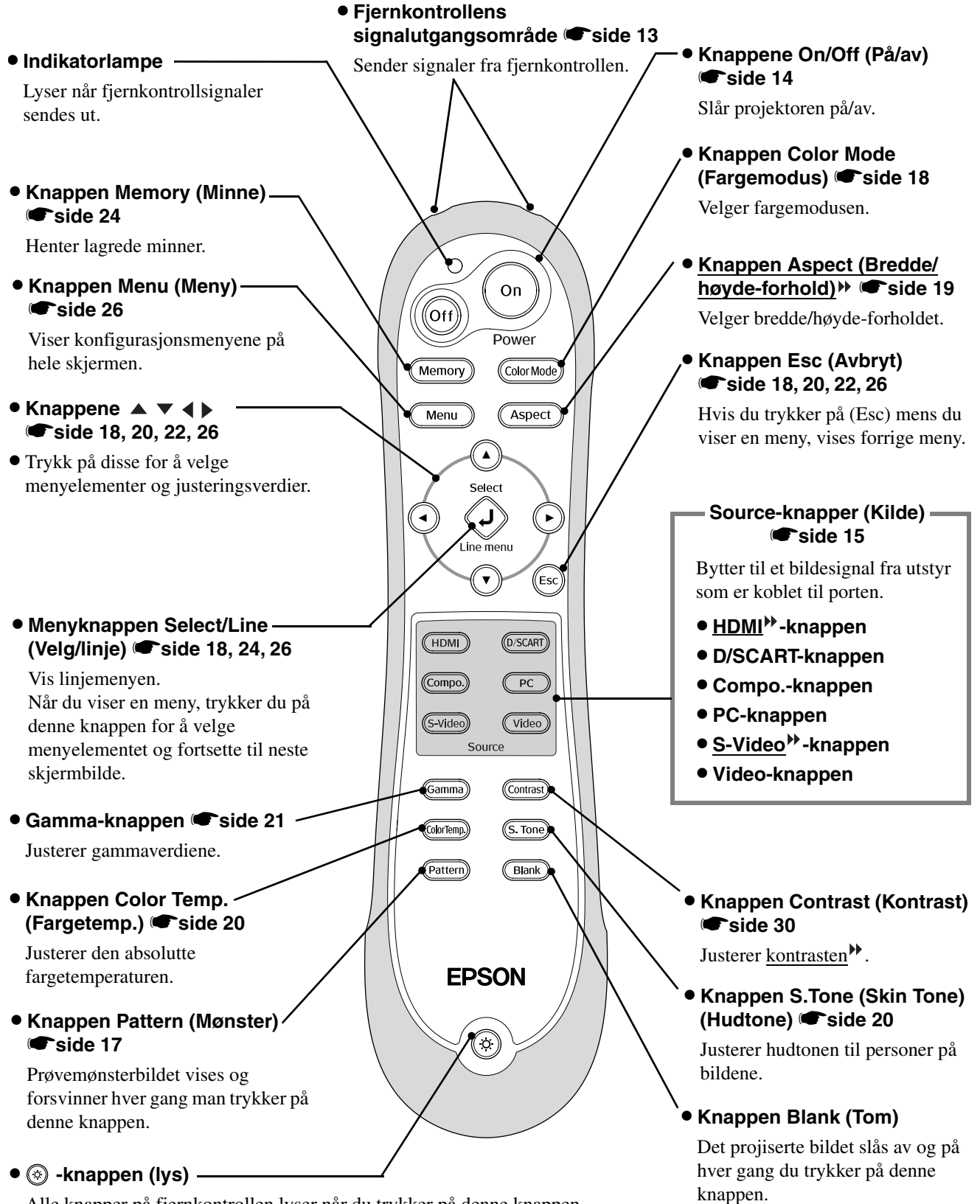

Alle knapper på fjernkontrollen lyser når du trykker på denne knappen. Knappelyset slås av automatisk etter ca. 10 sekunder.

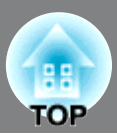

## <span id="page-9-0"></span>**Baksiden**

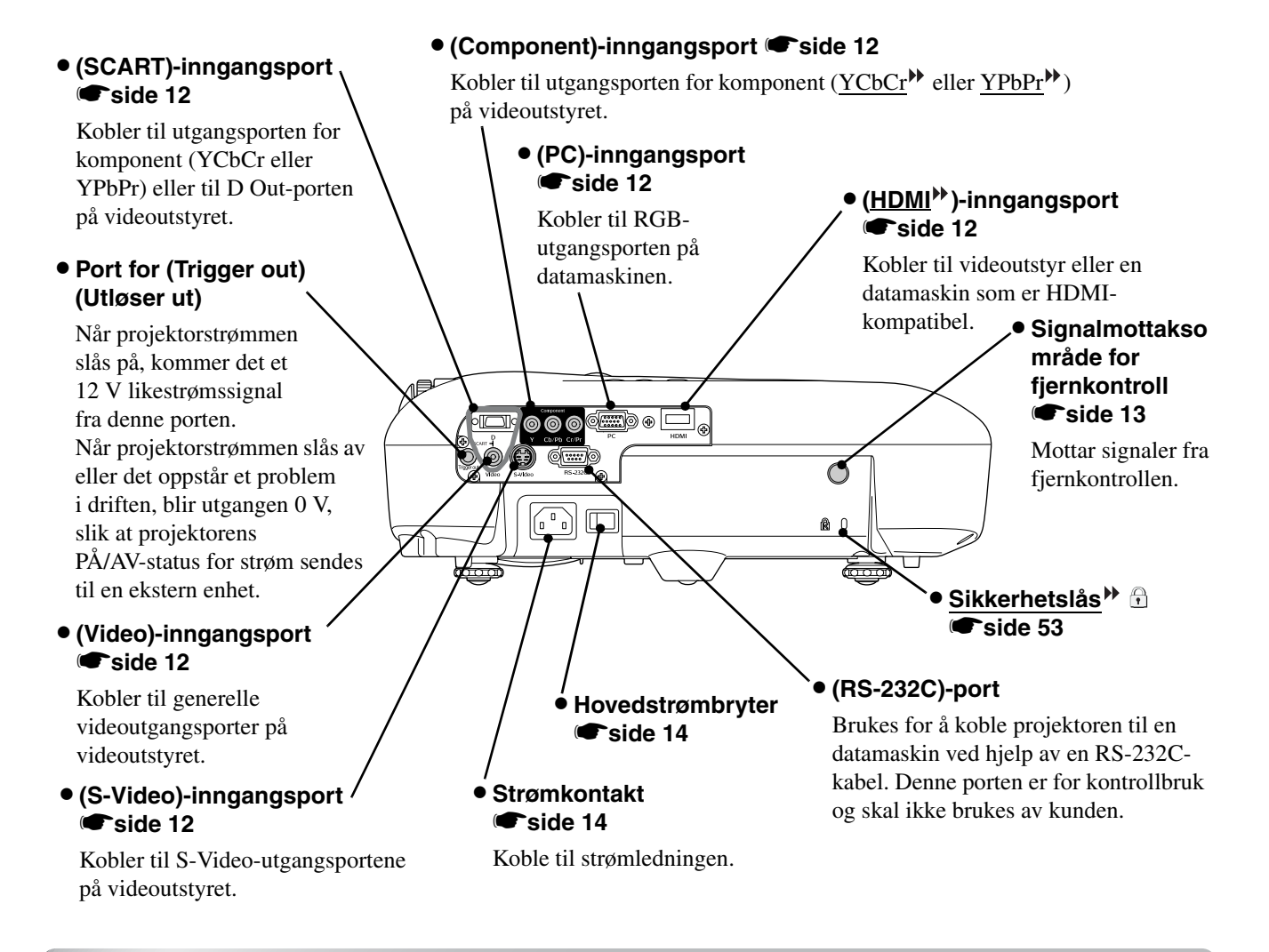

## <span id="page-9-1"></span>**Base**

#### • Opphengspunkter (4 punkter) **•** [side 48](#page-49-0)

Fest det valgfrie takfestet her når du skal henge projektoren fra taket.

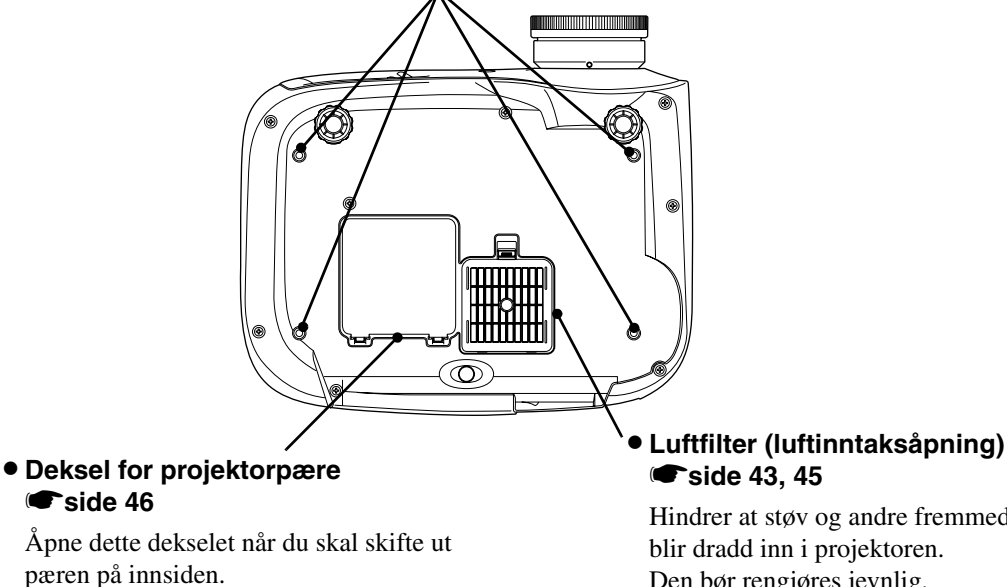

Hindrer at støv og andre fremmedlegemer

blir dradd inn i projektoren. Den bør rengjøres jevnlig.

## <span id="page-10-0"></span>**Dimensjoner**

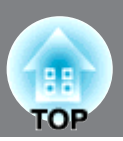

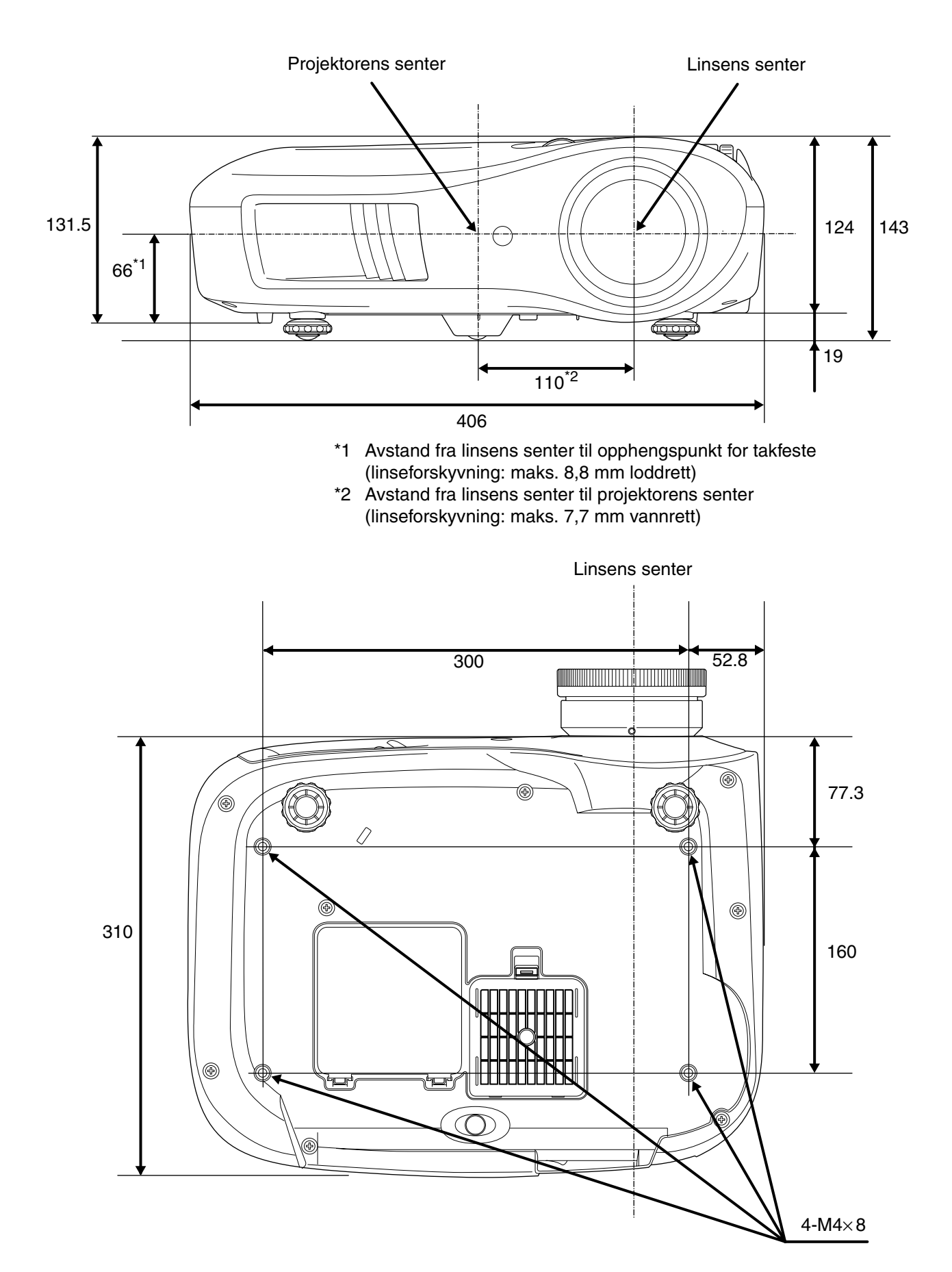

Enheter: mm

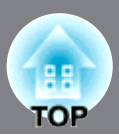

## <span id="page-11-1"></span><span id="page-11-0"></span>**Justere projiseringsstørrelsen**

Størrelsen på det projiserte bildet bestemmes vanligvis av avstanden fra projektorlinsen til skjermen.

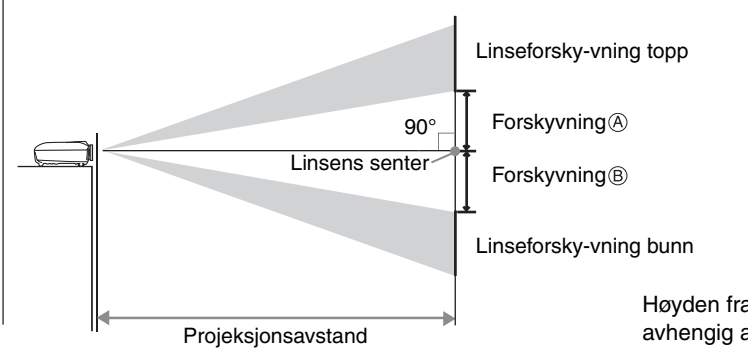

Høyden fra linsens senter til bunnen av skjermen vil variere, avhengig av innstillingen for linseforskyvning.

Se tabellen nedenfor, og plasser projektoren slik at bildene projiseres med optimal størrelse på skjermen.

Verdiene brukes som veiledning ved installering av projektoren.

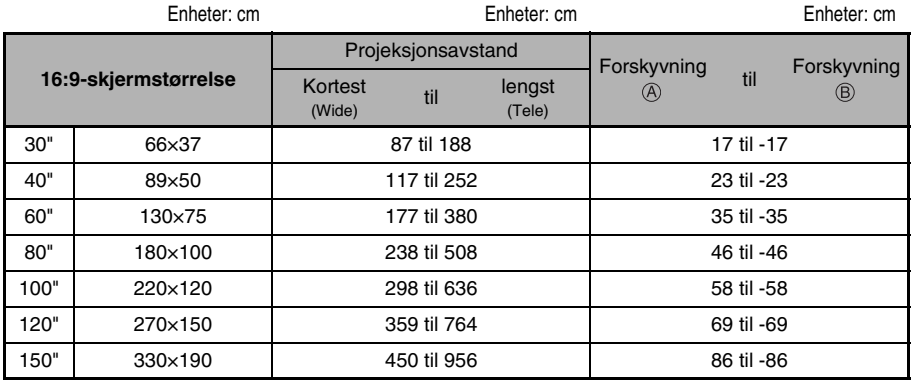

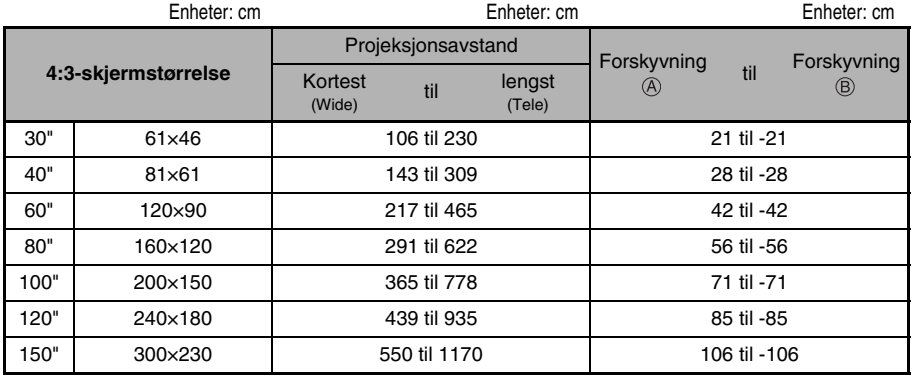

#### **Justering av linseforskyvning**

Skivene for linseforskyvning kan brukes til å plassere bildet, og de er spesielt nyttige når du bruker projektoren på følgende steder.  $\bullet$ [side 16](#page-17-3)

- Hengende fra taket
- På en skjerm som henger høyt oppe
- Når projektoren er på siden, slik at du kan se skjermen når du sitter like foran den.
- Når projektoren står på en hylle og så videre.

Når du plasserer et bilde ved hjelp av skivene for linseforskyvning, blir bildet nesten ikke forvridd i det hele tatt, ettersom korrigeringen for linseforskyvning justeres optisk. For optimal bildekvalitet bør du imidlertid ikke bruke funksjonen for linseforskyvning.

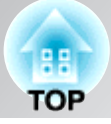

**Installere projektoren**

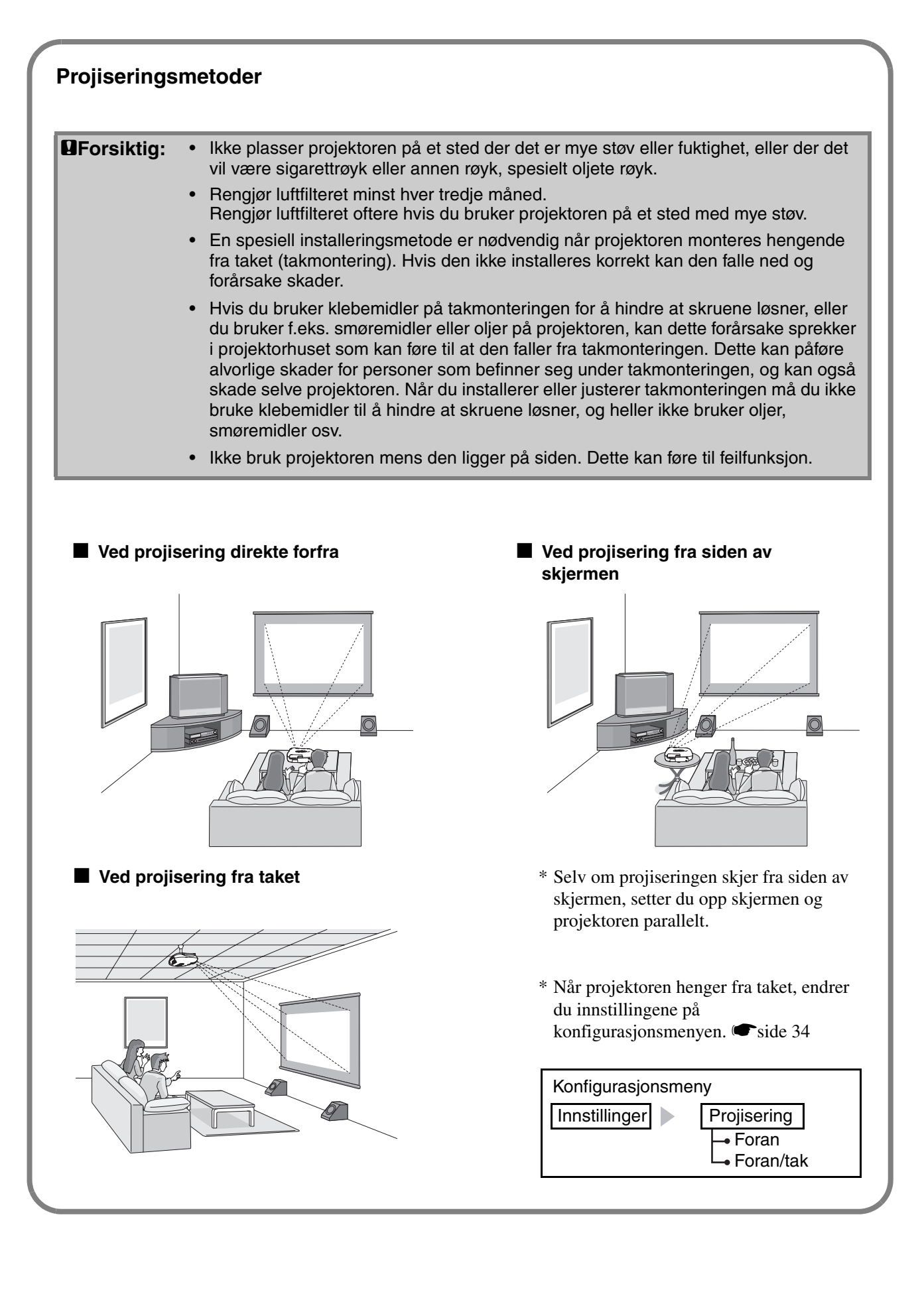

## <span id="page-13-0"></span>**Koble til bildekilder**

![](_page_13_Picture_1.jpeg)

c**Forsiktig:** • Slå av strømmen både på projektoren og på signalkilden før du kobler dem sammen. Hvis strømmen på én av disse enhetene er på når du kobler til, kan det oppstå skader.

> • Kontroller formen på kabelkontaktene og enhetsportene før du kobler til. Hvis du prøver å tvinge en kontakt inn i en enhetsport som har en annen form eller et annet antall terminaler, kan det føre til feil funksjon eller skade på kontakten eller porten.

![](_page_13_Figure_4.jpeg)

- \*1 Hvis du har koblet til en DVD med en "D SCART"-adapter, endrer du innstillingen for "D/SCART" i "Inngangssignal" til "SCART". *side* 35
- \*2 I noen områder er kanskje ikke D SCART-adapteren inkludert som tilbehør.
- $\check{\heartsuit}$ Tips: Noen signalkilder kan ha porter med spesiell form. I slike tilfeller bruker du tilbehørskablene eller de valgfrie kablene som følger med signalkilden, til å koble til.
	- Hvilken kabel som skal brukes til å koble videoutstyr til projektoren, vil være avhengig av typen videosignal som utstyret sender ut. Noen typer videoutstyr sender ut flere forskjellige typer videosignaler. Bildekvalitetsrangeringen for videosignaltypene er vanligvis som følger, i synkende kvalitetsrekkefølge:

Digital komponentvideo<sup>\*</sup> (HDMI<sup>\*\*</sup>) > Analog komponentvideo (D) (Component) > S-Video<sup>\*</sup> (S-Video) > Komposittvideo<sup>\*</sup> (Video)

Se dokumentasjonen som følger med videutstyret som brukes, for å kontrollere hvilke typer videosignalformater utstyret kan sende ut. Formatet for komposittvideo kalles noen ganger ganske enkelt videoutdata.

![](_page_14_Figure_1.jpeg)

## <span id="page-14-1"></span><span id="page-14-0"></span>**Sette inn batterier i fjernkontrollen**

Fjernkontrollen er ikke utstyrt med batterier. Sett inn tilbehørsbatteriene før du bruker fjernkontrollen.

Ta av batteridekselet **1**

Trykk inn knotten, og løft opp.

![](_page_14_Picture_6.jpeg)

- **3** Sett på igjen batteridekselet.
	- $\mathfrak D$  Skyv dekselet inn i hakket. 2 Trykk ned til batteridekselet klikker på plass.

![](_page_14_Picture_9.jpeg)

**2** Sett inn batteriene

![](_page_14_Picture_11.jpeg)

![](_page_14_Picture_12.jpeg)

 $\sqrt[3]{\frac{1}{2}}$ Tips: Hvis det oppstår forsinkelser under bruken av fjernkontrollen, eller hvis den ikke fungerer etter å ha vært i bruk en tid, betyr det sannsynligvis at batteriene begynner å gå tomme. Hvis dette skjer, skifter du ut batteriene med to nye batterier. Bruk to nye AA-batterier.

<span id="page-14-2"></span>![](_page_14_Figure_14.jpeg)

## <span id="page-15-0"></span>**Projisere bilder**

![](_page_15_Picture_1.jpeg)

## <span id="page-15-1"></span>**Slå på strømmen og projisere bilder**

![](_page_15_Figure_3.jpeg)

Hvis det oppstår et problem med projiseringen selv om projektoren er satt opp og koblet til på riktig måte, se  $\bullet$  [side 15](#page-16-1), [36.](#page-37-0)

![](_page_15_Picture_232.jpeg)

![](_page_16_Picture_1.jpeg)

#### <span id="page-16-1"></span><span id="page-16-0"></span>**Når de forventede bildene ikke projiseres**

Hvis flere signalkilder er koblet til, eller hvis ingen bilder projiseres, bruker du fjernkontrollen eller knappene på kontrollpanelet på projektoren til å velge signalkilde. For videoenheter trykker du først på knappen (Play) (Spill av) på videoutstyret, og deretter velger du signalkilde.

![](_page_16_Figure_5.jpeg)

Trykk på knappen som har navnet på porten som ønsket signalkilde er koblet til.

#### **Bruke fjernkontrollen Bruke kontrollpanelet**

![](_page_16_Figure_8.jpeg)

Når du trykker på  $\bigcirc$ , vises menyen. Hver gang du trykker på  $\bigcirc$ , flyttes pekeren. Flytt pekeren til inngangskilden for å velge den.

Trykk på for å godta. Inngangskilden endres automatisk hvis ingen handlinger utføres på omtrent 5 sekunder med pekeren på inngangskilden.

 $\sqrt[3]{\frac{1}{2}}$ Tips Når fargen på bildet som projiseres fra [D]- eller [Component] (Komponent)inngangsporten ser unaturlig ut, velger du et passende signal i henhold til signalet fra enheten som er tilkoblet på "Inngangssignal" i konfigurasjonsmenyen. Side 34

#### **Slå av strømmen**

- **1** Slå av strømmen for signalkildene som er **3** koblet til projektoren.
- **2** Trykk på (or) på fjernkontrollen eller på fortsatt strøm.<br>enheten fortsatt strøm. kontrollpanelet på projektoren. Hvis du trykker på () på kontrollpanelet på projektoren, vises meldingen nedenfor. Trykk på  $\bigcirc$  på nytt for å fortsette.

Haluatko katkaista virran?

Kyllä: Paina [Power]-painiketta Fi : Paina muuta painiketta

3 Når projektoren har kjølt seg ned<sup>\*\*</sup> (tar ca. 30 sekunder), slår du av hovedstrømbryteren.

Hvis du bare trykker på  $($ <sub>oft</sub> $)$  eller  $($   $)$ , bruker

4 Sett på linsedekselet.

## <span id="page-17-0"></span>**Justere projiseringsskjermen**

![](_page_17_Picture_1.jpeg)

<span id="page-17-1"></span>![](_page_17_Figure_2.jpeg)

## <span id="page-17-3"></span>**projiseringsbilde (linseforskyvning)**

Funksjonen for linseforskyvning kan brukes til å flytte bildeplasseringen loddrett og vannrett innenfor området vist i figuren til høyre når du ikke kan sette projektoren rett foran skjermen, eller når bildet projiseres for lavt eller for høyt. Når du vrir på hjulene for linseforskyvning og hører et klikk, er linseplasseringen nesten helt sentrert.

Bildeplasseringen kan ikke flyttes til maksimale posisjoner i både loddrett og vannrett posisjon.

Eksempel:Bildet kan ikke flyttes loddrett når det er flyttet vannrett så mye som mulig. Når bildet er flyttet loddrett så mye som mulig, kan det flyttes med opptil 9 % av den vannrette bredden på skjermen.

**Forsiktig** Når du flytter på projektoren, må du passe på at linsen er er trykket helt ned. Hvis ikke, kan mekanismen for linseforskyvning bli skadet.

<span id="page-17-2"></span>![](_page_17_Figure_8.jpeg)

![](_page_18_Picture_1.jpeg)

#### <span id="page-18-0"></span>**Korrigere skråstilling av projektoren**

Hvis de projiserte bildene er på skrå vannrett ( $\Box$ ), bruker du de justerbare føttene i front til å justere projektoren, slik at den er vannrett.

![](_page_18_Figure_4.jpeg)

#### <span id="page-18-1"></span>**Vise et prøvemønster**

Du kan projisere et prøvemønster når du for eksempel setter opp projektoren for å foreta justeringer i linjemenyen. Du kan også justere zoomen og fokuseringen uten å måtte koble til videoutstyr.

Hvis du trykker på (Pattern) på fjernkontrollen, vises prøvemønsteret.

![](_page_18_Figure_8.jpeg)

For å avbryte visningen av prøvemønsteret, kan du trykke på (Pattern) igjen.

![](_page_19_Picture_1.jpeg)

<span id="page-19-1"></span>![](_page_19_Figure_2.jpeg)

## <span id="page-19-0"></span>**Velge fargemodusen**

![](_page_19_Picture_160.jpeg)

Trykk på ColorMode) og velg fargemodus på menyen. Du kan også velge farge ved hjelp av konfigurasjonsmenyen.

![](_page_19_Picture_161.jpeg)

![](_page_19_Picture_7.jpeg)

: Passer for bruk i et fullstendig mørklagt rom.

- 1: En tydelig fargetone man kan se på avanserte skjermer som brukes under oppretting av DVD-programvare.
- 2: En dyp, varm fargetone som gir følelsen av å nyte en film på kino.

Når du velger fargemodus angitt med , brukes Epson-kinofilteret automatisk for å øke kontrasten og dermed blir hudtonen mer naturlig.

![](_page_20_Picture_1.jpeg)

## <span id="page-20-1"></span><span id="page-20-0"></span>**Velge bredde/høyde-forhold**

![](_page_20_Picture_334.jpeg)

![](_page_20_Picture_335.jpeg)

 $\sqrt[3]{\frac{1}{2}}$  Hvis du projiserer et bilde, som er komprimert, forstørret eller separert ved hjelp av funksjonen for bredde/høyde-forhold, på offentlige steder, for eksempel en butikk eller et hotell, for å tjene penger eller få offentlig oppmerksomhet, kan det resultere i brudd på opphavets rettigheter, som er beskyttet av lov om opphavsrett.

![](_page_21_Picture_1.jpeg)

<span id="page-21-0"></span>Hvis du vil opprette egne bilder med innstillinger som er justert slik du vil, kan du justere "Abs.

fargetemp.", "Hudtone" og/eller "Avansert" i menyen "Bilde".

Justeringsverdiene kan lagres i minnet slik at du kan hente dem og bruke dem på det projiserte bildet når som helst. (Sole 24

"Hudtone", "Abs. fargetemp." og "Gamma" justeres i én enkelt operasjon ved hjelp av de respektive fiernkontrollknappene.

![](_page_21_Figure_6.jpeg)

## <span id="page-21-1"></span>**Hudtonejustering**

![](_page_21_Figure_8.jpeg)

Denne funksjonen kan brukes til å justere hudtoner for bilder av personer.

Epson-kinofiltereffekten som automatisk brukes på bilder når en fargemodusinnstilling er angitt, oppretter naturlige hudtoner.

Hvis du vil forbedre hudtonene ytterligere, bruker du innstillingen "Hudtone" for å gjøre justeringer. Hvis hudtonejusteringen er angitt mot plussiden (+), vil fargene få et grønnstikk, mens fargene får et rødstikk hvis hudtonejusteringen er angitt mot minussiden (–).

## <span id="page-21-2"></span>**Justering av absolutt fargetemperatur**

![](_page_21_Picture_113.jpeg)

Du kan justere den generelle fargenyansen i bildene. Hvis du velger en høyere verdi, vil bildene få et blåstikk, og hvis du velger en lavere verdi, får bildene et rødstikk. Den absolutte fargetemperaturen kan settes til en av 12 innstillinger mellom 5º000K til 10º000K.

![](_page_22_Picture_1.jpeg)

## <span id="page-22-0"></span>**Gammajustering**

![](_page_22_Figure_3.jpeg)

Forskjeller i utstyret kan føre til variasjon i fargene når bilder projiseres, men dette kan du justere. (Projisering stoppes midlertidig når slik justering foretas.) Du kan gjøre dette på to måter. Den ene måten er å velge en av gammakorrigeringsverdiene (2.0), (2.1), (2.2), (2.3) eller (2.4). Den andre måten er tilpasset justering, som utføres med referanse til det projiserte bildet eller en gammagraf. Gammagrafens vannrette akse representerer inngangssignalets nivå, og den vertikale aksen representerer utgangssignalets nivå.

#### ■ **Customized ("Juster den fra bildet")**

Bruk  $\odot$   $\odot$  eller  $\lceil \cdot \rceil$  til å velge først "Egendefinert" og deretter "Juster den fra bildet". Trykk på  $\overline{\textcircled{\circ}}$  eller  $(*)$  for å bekrefte valget hver gang.

Det vises et gammaikon i det projiserte bildet.

![](_page_22_Picture_8.jpeg)

Bruk  $\odot$   $\odot$   $\odot$   $\odot$  eller  $\lvert \cdot \rvert$   $\odot$   $\odot$  iil å flytte gammaikonet til stedet du vil justere lysstyrken, og trykk på  $\overline{O}$  eller  $\overset{\text{\tiny (3nd)}}{\rightarrow}$  for å bekrefte valget. Stedet du velger, samt regionene med samme lysstyrke, blinker, og det vises en gammagraf. Trykk på  $\overline{\hat{O}}$  eller på nytt for å bekrefte. Det vises en skjerm for justering av tonen.

Bruk  $\odot$   $\odot$  eller  $\lbrack \cdot \rbrack$  fil å utføre justeringen, og trykk på  $\overline{\hat{O}}$  eller  $\hat{f}$  for å bekrefte det. Trykk på for å gå tilbake å gjøre det på nytt.

#### ■ **Justere ved hjelp av gammakorrigeringsverdier**

Du velger en gammakorrigeringsverdi blant følgende: (2.0), (2.1), (2.2), (2.3) eller (2.4). Verdien må passe det koblede utstyret, eller du kan velge en egen verdi ved hjelp av  $\odot$   $\odot$  eller  $\lceil \cdot \rceil$   $\lceil \cdot \rceil$ . Deretter trykker du på eller  $(\mathcal{F})$  for å bekrefte valget.

Referer til gammagrafen for å sjekke resultatet av justeringen.

Lave verdier øker kontrasten<sup>\*\*</sup> for de mørke delene, men har en tendens til å gjør de lyse delene uklare. Dette indikeres av at den øvre delen i gammegrafen er buet.

Høye verdier gjør de lyse delene mørkere. Dette indikeres av at den nedre delen i gammegrafen er buet.

#### ■ **Customized ("Juster den fra grafen")**

Bruk  $\odot$   $\odot$  eller  $\lbrack \cdot \rbrack$  fil å velge først "Egendefinert" og deretter "Juster den fra grafen". Trykk på  $\overline{\bullet}$  eller for å bekrefte valget hver gang. Det vises en gammajusteringsgraf.

![](_page_22_Picture_329.jpeg)

Bruk  $\odot$   $\odot$  eller  $\odot$   $\odot$  for å velge punktet der du vil justere tonens lysstyrke, og trykk på  $\overline{\hat{O}}$  eller  $\overline{\hat{P}}$ for å bekrefte valget. Det vises en skjerm for justering av tonen.

![](_page_22_Figure_20.jpeg)

Bruk  $\odot$   $\odot$   $\odot$   $\odot$  eller  $\lbrack \rbrack$   $\lbrack \rbrack$   $\odot$   $\odot$  til å utføre justeringen, og trykk på  $\overline{\Diamond}$  eller  $\overline{\Diamond}$  for å bekrefte det.

![](_page_23_Picture_1.jpeg)

## <span id="page-23-2"></span><span id="page-23-0"></span>**RGB-justering (Forskyvning, Gevinst)**

Bildets lysstyrke kan justeres ved å justere de individuelle komponentene R (rød), G (grønn) og B (blå) for de mørke områdene (forskyvning) og lyse områdene (gevinst).

#### ■ **Forskyvning**

Hvis du vil at mørke områder skal vises tydeligere, endrer du innstillingen mot høyre side (+). Hvis du endrer innstillingen mot venstre side (–), blir hele bildet skarpere, men kontrasten i mørke områder blir dårligere.

#### ■ Gevinst

Hvis du vil at lyse områder skal vises tydeligere, endrer du innstillingen mot venstre side (–). Hvis du endrer innstillingen mot høyre side (+), vil du oppleve at bildet blir lysere og mer hvitt, men kontrasten i lyse områder blir dårligere.

**1** Trykk på  $\boxed{\scriptstyle{\sf Menu}}$  og velg deretter "Bilde" – "Avansert" – "RGB" i den rekkefølgen, og bekreft valget.

![](_page_23_Picture_260.jpeg)

**2** Bruk  $\odot$   $\odot$  eller  $\lbrack \cdot \rbrack$  til å velge et menyelement, og bruk  $\textcircled{1}$  eller  $\textcircled{2}$ til å utføre justeringer.

Hvis du vil tilbakestille justeringsresultatene til standardinnstillingene, trykker du på (Memory).

**3** Trykk på  $\text{Nenn}$  for å avslutte menyen.

## <span id="page-23-1"></span>**Justering av nyanse og metning**

Nyansen og metningen for fargekomponentene rød (R), grønn (G), blå (B), cyan (C), magenta (M) og gul (Y) kan justeres.

#### ■ **Nyanse**

Justerer tonen på hele bildet, slik at det får et blå-, grønn- og rødstikk.

#### ■ **Metning**

Justerer hvor realistiske bildene virker.

**1** Trykk på  $(m_{\text{env}})$  og velg deretter "Bilde" – "Avansert" – "RGBCMY" i den rekkefølgen, og bekreft valget.

![](_page_23_Picture_261.jpeg)

**2** Trykk på  $\odot$   $\odot$  eller  $\lbrack\hspace{-0.75pt}\lbrack$  for å velge en farge, og tykk på  $\overline{\langle}$  eller  $\widehat{\langle}$  for å bekrefte. Velg enten nyanse eller metning, og bruk  $\odot$   $\odot$  eller  $\odot$   $\odot$  til å justere.

![](_page_23_Picture_22.jpeg)

Hvis du vil justere en annen farge, trykker du på (Esc).

Hvis du vil tilbakestille justeringsresultatene til standardinnstillingene, trykker du på (Memory).

**3** Trykk på  $(m_{\text{enu}})$  for å avslutte menyen.

![](_page_24_Picture_1.jpeg)

<span id="page-24-0"></span>I tillegg til fargejusteringer, kan justeringer i avansert skarphet og mengden lys fra lampen også utføres for å etterligne bildet så godt som mulig.

## <span id="page-24-1"></span>**Justering av skarphet (Avansert)**

Dette kan ikke justeres under sending av datamaskinbildesignaler.

Hvis verdien "Høybåndsforbedring" er satt mot plusstegnet (+), understrekes hår og detaljerte deler av klær.

Hvis "Lavbåndsforbedring" er satt mot plusstegnet (+), blir områdene som er understreket av "Høybåndsforbedring", knapt understreket. I stedet blir de grove områdene på hele motivet, for eksempel kontur og bakgrunn, understreket, noe som gir et skarpere bilde.

Hvis du setter "Forb. av H-linje"/"Forb. av V-linje" mot plusstegnet (+), forbedres bildets skarphet i vannrett/loddrett retning.Hvis du setter innstillingene mot minustegnet (–), blir ikke bildet så skarpt.

**1** Trykk på  $(\overline{\mathsf{Menn}})$ , og velg deretter "Bilde" – "Skarphet" – "Avansert". Velg "Avansert" øverst i høyre hjørne av skjermbildet for å bekrefte valget.

![](_page_24_Picture_220.jpeg)

**2** Bruk  $\odot$   $\odot$  eller  $\lceil \rceil$   $\lceil \rceil$  til å velge et menyelement, og bruk o eller co til å utføre justeringer.

Du kan justere "Høybåndsforbedring" og "Lavbåndsforbedring" samtidig ved hjelp av linjen øverst på skjermen.

Hvis du vil tilbakestille justeringsresultatene til standardinnstillingene, trykker du på (Memory).

**3** Trykk på  $\text{N}\text{-}\text{N}\text{-}$  for å avslutte menyen.

#### <span id="page-24-2"></span>**Innstillingen Automatisk iris (automatisk blenderåpning)1** Trykk på (Menu), og velg deretter "Bilde" – Når "Automatisk iris" er satt til "På", justeres mengden lys automatisk i forhold til bildets "Automatisk iris". lysstyrke, noe som gir et bilde med dybde og [Automatisk iris] perspektiv. DPå O  $\blacksquare$ \* En driftslyd fra Auto Iris-funksjonen kan lyde **Esclibake Exclude** Select Annul ttulev Al når enkelte bilder vises. Dette betyr ikke at det er en feil på projektoren. **2** Velg "På".

**3** Trykk på  $\text{Nem}$  for å avslutte menyen.

## <span id="page-25-2"></span><span id="page-25-0"></span>**Vise bilder med en forhåndsdefinert bildekvalitet (minnefunksjon)**

![](_page_25_Picture_1.jpeg)

Når menykommandoer som "Bilde" er brukt til å justere de projiserte bildene, kan justeringsverdiene lagres (Lagre minne).

I tillegg kan de lagrede dataene hentes enkelt slik at du kan vise bildene med justerte innstillinger når som helst (Hent fra minne).

![](_page_25_Figure_4.jpeg)

## <span id="page-25-3"></span><span id="page-25-1"></span>**Lagre, hente fra og slette minne**

![](_page_25_Figure_6.jpeg)

Justeringene som kan lagres til minnet, er følgende: Opptil ti justeringer kan lagres til minnet.

Г

![](_page_26_Picture_1.jpeg)

#### <span id="page-26-0"></span>■ **Lagre minne**

- **1** Juster hver av innstillingene til verdiene som skal lagres.
- 2 Trykk på (Memory), og velg "Lagre minne". Skjermbildet Lagre minne vises.

![](_page_26_Picture_235.jpeg)

**3** Velg minnenavnet som justeringene skal registreres i, fra Minne1 til 10, og trykk på eller  $(\mathbb{P})$ .

Når  $\parallel$  foran minnenavnet er grønn, angis det at justeringene allerede er lagret til minnet. Velg et minnenavn som allerede er lagret, og trykk

på  $\bigotimes^{\text{select}}$  eller  $\bigotimes^{\text{select}}$ .

En bekreftelsesmelding vises. Hvis du velger "Ja", slettes det tidligere innholdet i minnet, og gjeldende justeringsverdier lagres.

#### <span id="page-26-1"></span>■ Hent fra minne

Hent fra lagrede minner.

**1** Trykk på (Memoy), og velg "Hent fra minne". Skjermbildet Hent fra minne vises.

**2** Velg minnenavnet.

- $\sqrt{\ }$ Tips Fargemodusen som ble valgt når minne ble registrert, vises på høyre side.
	- Minneinnstillinger som er brukt for bilder, beholdes selv om projektoren slås av. De samme innstillingene for minnejustering brukes for bilder som projiseres neste gang projektoren slås på.
	- Innstillingen for bredde/høydeforhold<sup>»</sup>, som hentes fra minnet, kan kanskje ikke brukes for bildene hvis de er i 16:9-format, eller hvis inngangssignalbildene har en bestemt oppløsning.

#### <span id="page-26-2"></span>■ Slett minne

Denne funksjonen kan brukes til å slette og tømme overflødige minner.

- **1** Trykk på (Memory), og velg "Slett minne". Skjermbildet Slett minne vises.
- **2** Velg minnenavnet som skal slettes. En bekreftelsesmelding vises. Hvis du velger "Ja", slettes minnet.

Hvis du vil slette alle lagrede minner, velger du "Tilbakestill" – "Tilbakestill minne" i konfigurasjonsmenyen.  $\bullet$ [side 35](#page-36-3)

![](_page_27_Picture_1.jpeg)

<span id="page-27-1"></span>Konfigurasjonsmenyene kan brukes til å utføre en rekke justeringer og angi innstillinger for bildekvalitet og inngangssignaler.

To typer menyer er tilgjengelige.

#### ■ **Menyen Full (Fullstendig)**

Alle elementer på konfigurasjonsmenyen kan velges mens innstillingene angis.

![](_page_27_Picture_137.jpeg)

#### ■ Menven Line (Linie)

Enkelte av elementene i menyen "Bilde" i menyen Konfigurasjon kan justeres.

Denne menyen er nyttig når du skal vise effekter av justeringer i bildene som projiseres mens justeringene utføres.

![](_page_27_Picture_10.jpeg)

Se Bruke konfigurasjonsmenyene ( $\blacktriangleright$ [side 26\)](#page-27-2) for detaljer om menyoperasjonene.

 $\sqrt[3]{\frac{1}{2}}$  Menyen Configuration (Konfigurasjon) kan brukes til å endre fargemønsteret og visningsposisjonen til menyene. s"Innstillinger" - "Display" - "Menyplassering", "Menyfarge"

## <span id="page-27-2"></span><span id="page-27-0"></span>**Bruke konfigurasjonsmenyene**

## **Vise en meny 1**

Menyen Full (Fullstendig): Trykk på  $(\overline{\phantom{a}})$ .

![](_page_27_Picture_138.jpeg)

![](_page_27_Picture_139.jpeg)

![](_page_27_Picture_140.jpeg)

## **Velge et menyelement 2**

Bruk  $\Omega$  eller  $\Omega$  til å velge et menyelement, og trykk deretter på  $\ddot{\Omega}$ .

![](_page_28_Picture_1.jpeg)

## **Endre innstillinger 3**

Eksempel:

![](_page_28_Picture_80.jpeg)

![](_page_28_Picture_81.jpeg)

(grønn): Gjeldende innstillingsverdi

Bruk  $\odot$  eller  $\odot$  til å velge et element, og trykk deretter på  $\bigotimes^{\text{select}}$ .

Hvis du trykker på  $\overline{\hat{\phi}}$  når et element med  $\overline{\hat{\phi}}$  ved siden av er valgt, vises alternativene for det elementet.

Hvis du vil returnere til en tidligere visning, trykker du på  $\textcircled{\tiny{\textcircled{\tiny{}}}}$ .

## **Når innstillingen er fullført 4**

Trykk på (Menu).

![](_page_29_Picture_1.jpeg)

## <span id="page-29-0"></span>**Liste over konfigurasjonsmenyer**

Når det ikke mottas noe bildesignal, kan ikke menyen "Bilde" og menyen "Signal" justeres. Elementene som vises på menyen "Bilde", "Signal" og "Info" varierer dessuten, avhengig av typen bildesignaler som projiseres.

![](_page_29_Figure_4.jpeg)

<span id="page-30-0"></span>![](_page_30_Figure_1.jpeg)

![](_page_30_Figure_2.jpeg)

## <span id="page-31-0"></span>**Menyen "Bilde"**

![](_page_31_Picture_2.jpeg)

#### <span id="page-31-1"></span>**Fargemodus \*1**

Seks ulike innstillinger kan velges for fargemodus for å etterligne bildene som projiseres eller selve projiseringsmiljøet. *side* 18

## <span id="page-31-2"></span>**Lysstyrke \*2**

Juster denne innstillingen når utgangsnivået fra det tilkoblede utstyret er svakt og du synes bildene er mørke.

#### <span id="page-31-3"></span>**Kontrast \*2**

Justerer forskjellen mellom lyse og mørke områder. Når kontrasten økes, får du bilder med større modulering.

#### <span id="page-31-4"></span>**Fargemetning \*2**

Denne kommandoen justerer fargemetningen for bildene.

#### <span id="page-31-5"></span>**Nyanse \*2**

(Justering kan bare utføres når komposittvideo<sup>\*\*</sup> - og S-Video<sup>\*\*</sup>-signaler i NTSC<sup>\*\*</sup>-format overføres.) Denne kommandoen justerer bildenyansen.

#### <span id="page-31-6"></span>**Skarphet \*2**

Denne kommandoen justerer bildets skarphet.

#### Standard

Justeringsresultatene brukes for hele bildet.

#### Avansert

Denne kommandoen kan brukes til å justere en bestemt region.  $\bullet$  [side 23](#page-24-1)

#### <span id="page-31-7"></span>**Abs. fargetemp. \*2**

Denne kommandoen justerer bildenes totale nyanse. Side 20

#### <span id="page-31-8"></span>**Hudtone \*2**

Denne kommandoen justerer hudtonen til personer på bildene. *Side* 20

#### <span id="page-31-9"></span>**Avansert**

#### Gamma<sub>1</sub>

Denne kommandoen justerer gamma. Du kan velge en verdi, eller du kan gjøre justeringer mens du viser et bilde eller en graf.  $\bullet$  [side 21](#page-22-0)

#### $RGB^{\overline{1}}$

Denne kommandoen lar deg justere forskyvning og gevinst for hver av R/G/B-fargekomponentene.  $\bullet$ [side 22](#page-23-0)

#### RGBCMY \*1

Du kan bruke denne kommandoen til å justere nyansen og metningen for hver av R/G/B/C/M/Yfargekomponentene.  $\bullet$ [side 22](#page-23-1)

\*1Innstillingsverdiene lagres separat for hver bildekilde og signaltype.

![](_page_32_Picture_1.jpeg)

Vises bare når datamaskinen mottar inngangssignaler (vises ikke når signaler overføres via (HDMI)-inngangsporten)

## <span id="page-32-3"></span>**Lysstyrkekontroll \*2**

Dette alternativet lar deg angi en av to lysstyrker for projektorpæren.

Velg "Lav" hvis bildene som projiseres, er for lyse, for eksempel hvis du projiserer bilder i et mørkt rom eller til en liten skjerm. Bruk av "Lav" forlenger projektorpærens driftstid, reduserer strømmengden og gjør at det blir mindre støy fra viftens rotasjon under projiseringen.

#### <span id="page-32-4"></span>**Automatisk iris \*3**

Mengden lys justeres avhengig av bilder som er aktivert (På) eller ikke justert (Av).  $\bullet$  [side 23](#page-24-2)

#### <span id="page-32-5"></span>**Tilbakestill**

Denne kommandoen tilbakestiller aller innstillinger på menyen "Bilde" til standardinnstillingene.

## <span id="page-32-0"></span>**Menyen "Signal"**

#### <span id="page-32-6"></span>**Bildeforhold \*1**

Velger modus for bredde/høyde-forhold.  $\bullet$ [side 19](#page-20-0)

#### <span id="page-32-7"></span><span id="page-32-1"></span>**Zoomstørrelse \*1**

Denne innstillingen kan kun angis når "Bildeforhold" er satt til "Zoom".

Denne funksjonen gjør at bildet kan reduseres i størrelse i loddrett retning, slik at den øvre og nedre delen av bilder som er skjult for visning, kan vises når "Zoom" er angitt. Jo større justeringsverdi (reduksjonsforhold) som angis her, jo mer komprimeres bildet og vises sammenklemt i loddrett retning.

#### <span id="page-32-8"></span><span id="page-32-2"></span>**Zoom inn tekstplass \*1**

Denne innstillingen kan kun angis når "Bildeforhold" er satt til "Zoom".

Denne funksjonen flytter bildets visningsposisjon i én retning, opp eller ned, for å vise bildetekst når det projiseres bilder med tekst.

#### <span id="page-32-9"></span>**Bildejustering \*1**

Denne kommandoen justerer bildene hvis det vises vertikale striper i dem.

#### <span id="page-32-10"></span>**Synk. \*1**

Denne kommandoen justerer bildene hvis de inneholder flimring, uklarhet eller interferens.

- Flimring og uklarhet kan også forekomme i bildene når innstillingene for lysstyrke, kontrast<sup>\*\*</sup> og skarphet blir justert.
- Tydeligere justeringer kan oppnås hvis du først justerer "Bildejustering" og deretter "Synk.".

#### <span id="page-32-12"></span><span id="page-32-11"></span>**Plassering \*1**

(Innstillingen kan bare angis når signaler overføres via (HDMI )-inngangsporten.)

Når en del av bildet klippes bort, må du flytte bildeplasseringen loddrett og vannrett, slik at hele bildet projiseres. Trykk på  $\left(\right)$ ,  $\left(\right)$ ,  $\left(\right)$  og  $\left(\right)$  for å justere plasseringen.

\*1Innstillingsverdiene lagres separat for hver bildekilde og signaltype.

\*2Innstillingsverdiene lagres separat for hver bildekilde og fargemodusinnstilling.

\*3Innstillingsverdiene lagres separat for hver fargemodusinnstilling.

![](_page_33_Picture_1.jpeg)

Vises for andre inngangskilder enn datamaskin Vises bare når datamaskinen mottar inngangssignaler (vises ikke når signaler overføres via (HDMI)-inngangsporten)

#### <span id="page-33-1"></span>**Auto-oppsett**

Denne kommandoen aktiverer eller deaktiverer automatisk justering for å angi om projektoren automatisk justerer bilder til optimal tilstand når inngangssignaler endres. De tre automatisk justerte elementene er "Bildejustering", "Plassering" og "Synk.".

#### <span id="page-33-2"></span><span id="page-33-0"></span>**Progressiv \*1**

(Denne innstillingen kan bare angis når signaler overføres fra [Video]- / [S-Video]-inngangsporten, 525ieller 625i-signaler overføres fra [SCART]-inngangsporten, eller når 525i-, 625i- eller 1125i-signaler overføres fra [Component] (Komponent)- / [HDMI]-inngangsporten.)

Interlace (Linjesprang) $\mathbf{M}$  (i)-signaler konverteres til progressiv, mens (p)-signaler bruker en metode som fungerer for bildet.

- Av : Dette passer for bruk når det vises bilder med mye bevegelse.
- Video : Dette passer for generelle videobilder.
- Film/Autom. : Ved å sette ned til 3-2/2-2, vil bilder (f.eks. videofilmer/CG eller animasjoner) som har blitt spilt inn i 24/30-rammer, automatisk konverteres til optimale progressive signaler, slik at bilder reproduseres og ser naturlige ut.

#### <span id="page-33-3"></span>**Bevegelsesregistr. \*1**

(Denne innstillingen kan bare angis når signaler overføres fra [Video]- / [S-Video]-inngangsporten, 525ieller 625i-signaler overføres fra [SCART]-inngangsporten, eller når 525i-, 625i- eller 1125i-signaler overføres fra [Component] (Komponent)- / [HDMI]-inngangsporten.)

Velg om modusen for progressiv konvertering er for bilder med mye bevegelse eller for bilder med mindre bevegelse. Jo mindre verdien er, jo bedre egner modusen seg for visning av stillbilder. Jo større verdien er, jo bedre egner modusen seg for visning av videobilder.

#### <span id="page-33-4"></span>**Støyreduksjon \*1**

Denne innstillingen reduserer flimring i bildene.

Tre modier er tilgjengelig. Velg den modusen du foretrekker.

Angi "Av" når bildekilden, for eksempel en DVD, har liten elektrisk interferens.

#### <span id="page-33-5"></span>**Utdataskalering**

(Innstillingen kan ikke angis når komposittvideo<sup>\*\*</sup>/S-Video<sup>\*\*</sup> eller datamaskinsignaler overføres.) Denne kommandoen endrer visningsområdet (delen av projiserte bilder).

- 100% 92% : Når 100 % er angitt, kan den øvre og nedre delen av bildet noen ganger påvirkes av elektrisk interferens avhengig av bildesignalet. I slike tilfeller kan du forsøke å justere visningsposisjonen ("Plassering").  $\bullet$  [side 31](#page-32-11)
- Automatisk : Vises når signaler overføres via (HDMI<sup>\*\*</sup>)-inngangsporten. Signaler projiseres automatisk ved 100 % eller 92 % størrelse, avhengig av inngangssignalene. (Vises ikke når utstyrets DVI-port er koblet til projektorens (HDMI)-inngangsport.)

#### <span id="page-33-6"></span>**Oppsettnivå \*1**

(Denne innstillingen kan angis når NTSC<sup>\*\*</sup>-signaler overføres fra [Video]- / [S-Video]inngangsportene, komposittvideosignaler overføres fra [Component] (Komponent)-inngangsporten, eller når signaler overføres fra [SCART]-inngangsporten.)

Hvis du bruker produkter som er utviklet for markeder som Sør-Korea, og som har ulike innstillinger for svart oppsett (oppsettnivå), bruker du denne funksjonen for å bruke riktige bilder. Sjekk spesifikasjonene for det koblede utstyret når du endrer denne innstillingen.

![](_page_34_Picture_1.jpeg)

Vises for andre inngangskilder enn datamaskin

#### <span id="page-34-4"></span><span id="page-34-1"></span>**EPSON Super White \*1**

(Innstillingen kan bare angis når fargemodusen er satt til "Naturlig", "Kino", "Kino svart 1" eller "Kino svart 2", og komposittvideo-, S-Video-, komponentvideo- eller SCART-videosignaler overføres.)

Hvis lys hvite bildeområder, for eksempel skyer og T-skjorter på stranden om sommeren, vises ujevnt og overeksponert, setter du innstillingen til "På". Når innstillingen "HDMI videoområde" er satt til "På", ignoreres den.

#### <span id="page-34-5"></span>**HDMI videoområde \*1**

Det er kun mulig å stille inn når "EPSON SUPER WHITE" er slått "Av".

Hvis for eksempel projektorens [HDMI<sup>\*\*</sup>]-inngangsport er koblet til en DVD-spiller, angir du videoområdet til projektoren slik at det passer til innstillingen for videoområde på DVD-spilleren. Innstillingen for DVD-spilleren kan være enten Normal (Normal) eller Expand (Utvid).

#### <span id="page-34-6"></span>**Tilbakestill**

Alle justeringsverdiene på menyen "Signal", bortsett fra "Bildeforhold<sup>\*\*</sup>", returneres til de opprinnelige verdiene.

## <span id="page-34-0"></span>**Menyen "Innstillinger"**

#### <span id="page-34-7"></span>**Direkte strøm på**

Når hovedstrømbryteren aktiveres, kan du angi at projiseringen starter (On (På)), ikke starter (Off (Av)) uten å trykke  $p\land \bullet$  eller  $\circledcirc$ .

Når innstillingen er satt til "På" med hovedstrømbryteren slått på, må du være klar over at plutselige elektrisitetsbølger som kan forekomme når strømmen kommer tilbake etter et strømbrudd, kan føre til at projektoren slås på.

#### <span id="page-34-11"></span><span id="page-34-8"></span>**Dvalemodus**

Projektoren er utstyrt med en strømlagringsfunksjon som fører til at strømmen slås automatisk av og projektoren bytter til standby-modus hvis ingen signaler overføres til projektoren etter en viss periode. Du kan velge fire innstillinger for hvor lang tid det skal gå før strømlagringsfunksjonen aktiveres. Hvis "Av " er valgt, fungerer ikke strømlagringsfunksjonen.

Hvis du trykker på  $\circledcirc$  mens projektoren er i standby-modus, starter projiseringen på nytt.

#### <span id="page-34-9"></span><span id="page-34-3"></span>**Barnesikring**

Denne kommandoen låser strømaktiveringsfunksjonen for  $\ddot{\odot}$ -knappen på projektorens kontrollpanel slik at barn ikke tilfeldigvis slår på projektoren og ser inn i linsen. Når låsen brukes, slås strømmen på bare hvis  $\overline{O}$  trykkes ned i 3 sekunder.  $\tilde{C}^{\text{user}}$  kan brukes til å slå av strømmen, og den eksterne kontrollen fortsetter å fungere som normalt.

Hvis du endrer innstilling, trer den nye innstillingen i kraft etter at strømmen er slått av og nedkjølingsperioden er fullført.

Selv om "Barnesikring" er satt til "På", må du være oppmerksom på at projiseringen starter ved kun å slå på hovedstrømbryteren når "Direkte strøm på" satt til "På".

#### <span id="page-34-10"></span><span id="page-34-2"></span>**Driftslås**

Hvis denne kommandoen er satt til "På", kan du ikke bruke projektorknappene på kontrollpanelet, og ikonet  $\triangle$  vises på skjermen når du trykker på en knapp. Hvis du vil avbryte, trykker du på og holder nede  $\ddot{\circ}$  på projektorens kontrollpanel i omtrent sju sekunder eller mer.

Hvis du endrer innstilling, trer den nye innstillingen i kraft etter at du har gått ut av konfigurasjonsmenyen.

![](_page_35_Picture_1.jpeg)

#### <span id="page-35-8"></span><span id="page-35-3"></span>**Utløser ut**

Denne kommandoen slår utløserfunksjonen av og på for å angi om projektorens strømstatus og problemer med projektordriften formidles til en ekstern enhet.

Hvis du endrer innstilling, trer den nye innstillingen i kraft etter at strømmen er slått av og nedkjølings<sup> $\mu$ </sup>perioden er fullført.

#### <span id="page-35-4"></span><span id="page-35-1"></span>**Høyfjellsmodus**

En vifte settes opp med en fast rotasjonshastighet, slik at den reduserer temperaturen i projektoren. Ved bruk i høyder over 1500 m, må denne innstillingen settes til "På".

#### <span id="page-35-5"></span><span id="page-35-0"></span>**Projisering**

Denne kommandoen bør angis i henhold til metoden som ble brukt til å sette opp projektoren.

- Foran : Brukes når projektoren er satt opp foran skjermen.
- Foran/tak : Brukes når projektoren er satt opp foran skjermen og henger ned fra taket.
- Bak : Brukes når projektoren er satt opp bak skjermen.
- Bak/tak : Brukes når projektoren er satt opp bak skjermen og henger ned fra taket.

#### <span id="page-35-9"></span><span id="page-35-6"></span>**Display**

#### Menyplassering

Trykk på  $\odot$ ,  $\odot$   $\odot$   $\odot$   $\odot$  for å angi plasseringen til menyene som skal vises.

#### **Menvfarge**

Velger fargen for hovedkonfigurasjonsmenyen.

• Farge 1: Svart • Farge 2: Blå

#### Melding

Denne kommandoen angir om følgende meldingsvisninger vises (On (På)) eller ikke (Off (Av)):

- Bildesignal, fargemodus, bredde/høyde-forhold<sup>\*\*</sup>, og elementnavn når minneinnstillinger hentes
- Meldinger som sendes når ingen signaler overføres, når et inkompatibelt signal overføres og når temperaturen i projektoren øker

#### Displaybakgrunn

Viser en meny for å velge skjermstatus for når du skal bruke funksjonen Blank (Tom), eller når ingen bildesignaler overføres.

#### Oppstartskjerm

Denne kommandoen angir om oppstartsskjermbildet (bildet som projiseres når projiseringen starter) skal vises (On (På)) eller ikke (Off (Av)).

Hvis du endrer innstilling, trer den nye innstillingen i kraft etter at strømmen er slått av og nedkjølings<sup>\*\*</sup>perioden er fullført.

#### <span id="page-35-7"></span><span id="page-35-2"></span>**Inngangssignal**

#### Videosignal

Angir signalformatet i henhold til videoutstyret som er koblet til inngangsporten for Video eller S-Video. Hvis den er satt til "Automatisk", angis videosignalformatet automatisk.

Hvis det finnes mye interferens i bildet, eller hvis det oppstår et problem som at ingen bilder projiseres selv om "Automatisk" er valgt, velger du signalformat manuelt.

![](_page_36_Picture_1.jpeg)

#### <span id="page-36-12"></span>Komponent

Du kan endre denne innstillingen avhengig av signaltypen som overføres fra videoutstyret som er koblet til [Component] (Komponent)-inngangsporten.

Hvis "Autom." er valgt, angis riktig signal automatisk. Hvis fargene ikke vises naturlig selv om "Autom." er valgt, velger du riktig signalnavn på menyen.

#### <span id="page-36-2"></span>D/SCART

Denne kommandoen angir signalformatet i henhold til signalene som overføres fra videoutstyret som er koblet til SCART-porten (i Europa) eller D-porten (i Japan).

#### <span id="page-36-10"></span>**Språk**

Denne kommandoen angir visningsspråket for meldinger og menyer.

#### <span id="page-36-11"></span>**Tilbakestill**

Justeringsverdier for funksjonene på menyen "Innstillinger" returneres til standardinnstillingene, bortsett fra "Høyfjellsmodus", "Projisering", "Komponent", "D/SCART" og "Språk".

## <span id="page-36-0"></span>**Menyen "Minne"**

#### <span id="page-36-4"></span>**Hent fra minne**

Denne kommandoen henter innstillingene som tidligere ble lagret ved hjelp av "Lagre minne"  $\bullet$ [side 25](#page-26-0) Denne kommandoen kan ikke velges når det ikke er lagret noe i "Lagre minne".

#### <span id="page-36-5"></span>**Lagre minne**

Denne kommandoen kan brukes til å lagre innstillingene for menyen "Bilde".  $\bullet$ [side 25](#page-26-1)

#### <span id="page-36-6"></span>**Slett minne**

Denne kommandoen brukes til å slette overflødig, lagret minne.  $\bullet$  [side 25](#page-26-2)

## <span id="page-36-1"></span>**Menyen "Tilbakestill"**

#### <span id="page-36-7"></span>**Tilbakestill alt**

Denne kommandoen tilbakestiller alle innstillinger for konfigurasjonsmenyen til standardinnstillingene. "Komponent", "D/SCART" og "Språk" i menyen "Innstillinger", samt innstillingene i menyen "Minne", tilbakestilles ikke til standardinnstillingene, selv om kommandoen "Tilbakestill alt" kjøres.

#### <span id="page-36-8"></span><span id="page-36-3"></span>**Tilbakestill minne**

Denne kommandoen tilbakestiller (fjerner) alle innstillinger som er gjort ved hjelp av "Lagre minne".

#### <span id="page-36-9"></span>**Tilb.st. pærens b.tid**

Tilbakestiller akkumulert driftstid for pæren til "0 t". Dette utfører du når du bytter projektorpære.

![](_page_37_Picture_1.jpeg)

## <span id="page-37-1"></span><span id="page-37-0"></span>**Tolke indikatorene**

Projektoren er utstyrt med følgende to indikatorlamper, som gir deg beskjed om driftsstatusen for projektoren. Tabellene nedenfor viser hva lampene betyr og hvordan du kan løse problemene de angir.

\* Hvis alle indikatorlampene er slått av, må du kontrollere at strømledningen er tilkoblet og at hovedstrømbryteren er slått på.

![](_page_37_Picture_5.jpeg)

#### <span id="page-37-2"></span>**Når advarselsindikatoren lyser eller blinker advarsel/problem**

![](_page_37_Figure_7.jpeg)

# **TOP**

## <span id="page-38-2"></span><span id="page-38-0"></span>**Når**  $\circlearrowright$  **driftsindikatoren lyser eller blinker <mark>normal</mark>**

Når  $\mathcal{B}$  advarselsindikatoren er av  $\bullet$  : Lyser  $\frac{1}{2}$  : Blinker

![](_page_38_Picture_282.jpeg)

## <span id="page-38-1"></span>**Når lampene ikke gir hjelp**

Hvis følgende problemer oppstår og lampene ikke gir noen løsning, kan du slå opp på de sidene som er angitt under hvert enkelt problem.

#### Problemer med bildet

**Olngen bilder vises Grande 38** Projiseringen starter ikke, projeksjonsområdet er helt svart, projeksjonsområdet er helt blått osv. ● Levende bilder vises ikke ● [side 38](#page-39-1) Levende bilder som spilles av på datamaskinen, vises ikke. ●**Meldingen "Støttes ikke." vises**  s**[side 39](#page-40-0)** ● Meldingen "Ikke signal" vises ● [side 39](#page-40-0) ●**Bildene er utydelige eller ute av fokus**  s**[side 39](#page-40-1)** ●**Interferens eller forvrengning vises i bildet** s**[side 40](#page-41-0)** Problemer som interferens, forvrengning eller rutete mønstre i svart-hvitt oppstår. ●**Bildet er trunkert (stort) eller lite**  s**[side 40](#page-41-1)** Bare deler av bildet vises. ●**Bildefargene er ikke korrekte**  s**[side 41](#page-42-0)** Hele bildet har et lilla- eller grønnaktig skjær, bildene er i svart-hvitt, fargene er matte osv. (Datamaskinskjermer og LCD-skjermer har forskjellig fargegjengivelsesytelse, så det er ikke sikkert at fargene som projiseres av projektoren, stemmer overens med fargene som vises på skjermen, men dette er ikke tegn på at det har oppstått et problem.) ●**Bildene er mørke ●[side 41](#page-42-1)** ●**Projiseringen stopper automatisk [side 42](#page-43-2)** 

**●Strømmen kommer ikke på ●[side 42](#page-43-3) | | ●Fjernkontrollen fungerer ikke** 

Problemer når projiseringen starter **Problemer med fjernkontrollen** 

[side 42](#page-43-4)

![](_page_39_Picture_1.jpeg)

## <span id="page-39-0"></span>**Problemer med bildet**

#### ■ **Ingen bilder vises**

<span id="page-39-1"></span>![](_page_39_Picture_214.jpeg)

![](_page_40_Picture_1.jpeg)

#### ■ **Meldingen "Støttes ikke." vises**

![](_page_40_Picture_239.jpeg)

#### <span id="page-40-0"></span>■ **Meldingen "Ikke signal." vises**

![](_page_40_Picture_240.jpeg)

#### <span id="page-40-1"></span>■ **Bildene er utydelige eller ute av fokus**

![](_page_40_Picture_241.jpeg)

![](_page_41_Picture_1.jpeg)

![](_page_41_Picture_236.jpeg)

#### <span id="page-41-0"></span>■ **Interferens eller forvrengning vises i bildet**

![](_page_41_Picture_237.jpeg)

#### <span id="page-41-1"></span>■ **Bildet er trunkert (stort) eller lite**

![](_page_41_Picture_238.jpeg)

![](_page_42_Picture_1.jpeg)

![](_page_42_Picture_211.jpeg)

#### <span id="page-42-0"></span>■ **Bildefargene er ikke korrekte**

![](_page_42_Picture_212.jpeg)

#### <span id="page-42-1"></span>■ **Bildene er mørke**

![](_page_42_Picture_213.jpeg)

![](_page_43_Picture_1.jpeg)

#### <span id="page-43-2"></span>■ **Projiseringen stopper automatisk**

![](_page_43_Picture_204.jpeg)

## <span id="page-43-0"></span>**Problemer når projiseringen starter**

#### <span id="page-43-3"></span>■ **Strømmen kommer ikke på**

![](_page_43_Picture_205.jpeg)

## <span id="page-43-1"></span>**Problemer med fjernkontrollen**

#### <span id="page-43-4"></span>■ **Fjernkontrollen fungerer ikke**

![](_page_43_Picture_206.jpeg)

![](_page_44_Picture_1.jpeg)

<span id="page-44-0"></span>Denne delen beskriver vedlikeholdsoppgaver som rengjøring av projektoren og utskifting av forbruksvarer.

## <span id="page-44-1"></span>**Rengjøring**

Du må rengjøre projektoren hvis den blir skitten eller hvis kvaliteten på de projiserte bildene blir dårligere.

c**Forsiktig:** Sørg for at du leser heftet om *Sikkerhetsinstruksjoner/Globale garantivilkår* for å få detaljer om sikker behandling av projektoren under rengjøring.

#### <span id="page-44-2"></span>**Rengjøre luftfilteret**

Hvis luftfiltret blokkeres med støv og meldingen "Projektoren er overopphetet. Kontroller at ingenting tetter igjen luftinntaket, og rengjør eller skift ut luftfilteret." vises. Snu projektoren opp ned, og bruk en støvsuger til å rengjøre luftfilteret.

![](_page_44_Picture_8.jpeg)

![](_page_44_Picture_9.jpeg)

#### <span id="page-44-3"></span>**Rengjøre projektordekselet**

Projektordekselet rengjøres ved å tørke det forsiktig med en myk klut.

Hvis projektoren er spesielt skitten, fukter du kluten med vann som er tilsatt små mengder nøytralt vaskemiddel. Deretter vrir du kluten godt opp før du bruker den på projektorens deksel. Til slutt tørker du over dekselet igjen med en myk og tørr klut.

**CForsiktig:** Ikke bruk flyktige midler som voks, alkohol eller løsemidler for å rengjøre projektordekselet. Disse kan få dekselet til å vri seg samt få overflatebehandlingen til å flake av.

#### <span id="page-44-4"></span>**Rengjøre linsen**

Når du skal rengjøre linsen, bør du bruke en luftblåser. Alternativt kan du tørke linsen med en brillerengjøringsklut.

**aForsiktig:** Ikke tørk av linsen med grove materialer eller utsett linsen for støt – da den lett kan skades.

![](_page_44_Picture_18.jpeg)

![](_page_45_Picture_1.jpeg)

## <span id="page-45-0"></span>**Utskiftingshyppighet for forbruksvarer**

#### <span id="page-45-1"></span>**Utskiftingshyppighet for luftfilter**

• Hvis luftfilteret er ødelagt eller meldingen Replace (Skift ut) vises selv om luftfilteret er rengjort.

Skift ut med et nytt luftfilter.

 $\bullet$ [Skifte ut luftfilteret side 45](#page-46-2)

#### <span id="page-45-2"></span>**Utskiftingshyppighet for projektorpære**

• Meldingen "Skift ut projektorpæren." vises på skjermen når projektoren startes.

![](_page_45_Figure_9.jpeg)

• Det projiserte bildet blir mørkere eller begynner å bli dårligere.

 $\ddot{\otimes}$ Tips: • Melding om utskifting er angitt til å vises etter minst 1°600 timers bruk for å kunne opprettholde optimal lysstyrke og kvalitet på de projiserte bildene. Tiden det tar før meldingen vises, varierer avhengig av bruksbetingelser, for eksempel innstillinger for fargemodus. Hvis du fortsetter å bruke projektorpæren etter du har fått denne meldingen, øker sjansen for at pæren kan gå i stykker. Når meldingen om utskifting av projektorpære vises, skifter du ut pæren med en ny så snart som mulig, selv om den fortsatt virker. • Avhengig av projektorpærens karakteristika og måten den brukes på, kan pæren bli mørkere eller slutte å virke før advarselsmeldingen om utskifting av pære vises. Du bør alltid ha en ekstra projektorpære liggende for sikkerhets skyld.

• Kontakt forhandleren angående ekstrapære.

ee. **TOP** 

# <span id="page-46-0"></span>**Skifte ut forbruksvarer**

<span id="page-46-2"></span><span id="page-46-1"></span>![](_page_46_Figure_2.jpeg)

![](_page_47_Picture_1.jpeg)

#### <span id="page-47-0"></span>**Skifte ut pæren**

og må skiftes ut, er det mulig at den allerede er ødelagt. Hvis du skifter ut pæren i en projektor som er festet til taket, bør du alltid anta at pæren er ødelagt og derfor være svært forsiktig når du tar den ut. I tillegg bør du stå ved siden av projektoren og ikke under den.

Sjekk at pæren er plassert riktig vei.

![](_page_47_Figure_5.jpeg)

c**Forsiktig:** • Fest pæren og pæredekselet ordentlig. Pæren slås ikke på hvis den eller dekselet ikke er festet ordentlig. • Dette produktet inneholder en lyspærekomponent som inneholder kvikksølv (Hg). Se lokalt regelverk for avhending eller resirkulering. Den skal ikke kastes i det

normale avfallet.

![](_page_48_Picture_1.jpeg)

#### <span id="page-48-0"></span>**Tilbakestille pærens driftstid**

Pærens driftstid må alltid tilbakestilles etter at den er skiftet ut med en ny pære. Projektoren har en innebygd teller som holder styr på pærens driftstid. Når den akkumulerte driftstiden når et bestemt punkt, vises advarselsmeldingen om utskifting av projektorpære.

![](_page_48_Figure_4.jpeg)

![](_page_49_Picture_1.jpeg)

<span id="page-49-0"></span>Om ønskelig kan du kjøpe det valgfrie tilbehøret og forbruksvarene nedenfor. Denne listen over valgfritt tilbehør og forbruksvarer er gjeldende fra desember 2006. Vi forbeholder oss retten til å gjøre endringer i tilbehørsdetaljer uten forvarsel.

Varierer i henhold til kjøpsland.

#### ■ Valgfritt tilbehør **■ Forbruksvarer**

![](_page_49_Picture_146.jpeg)

Et kompakt lerret som lett kan bæres.  $(Bredde/h\phi$ yde-forhold<sup>\*\*</sup> 4:3

![](_page_49_Picture_147.jpeg)

Et portabelt lerret av rulletypen. (Bredde/høydeforhold 4:3)

![](_page_49_Picture_148.jpeg)

(For mini D-Sub 15-pinner/mini D-Sub 15-pinner) Brukes til å koble projektoren til en datamaskin.

Takfeste\* ELPMB20

(med takplate) Brukes når projektoren skal festes i taket.

Takrør 600 (600 mm/hvit)\* ELPFP07

Brukes når projektoren festes i et høyt tak eller et tak med finerpanel.

\* En spesiell monteringsmetode er nødvendig for å senke projektoren ned fra taket. Kontakt forhandleren hvis du vil bruke denne monteringsmetoden.

![](_page_49_Picture_149.jpeg)

#### Luftfiltersett ELPAF09

(1 luftfilter) Brukes ved utskifting av brukte luftfiltre.

![](_page_50_Picture_1.jpeg)

<span id="page-50-0"></span>Skjermoppløsningen varierer litt, avhengig av innstillingen.

#### <span id="page-50-1"></span>**Komponentvideo**

![](_page_50_Picture_410.jpeg)

\*Bredbildesignal

#### <span id="page-50-2"></span>**Komposittvideo /S-Video**

 : Bredde/høyde-forhold Enheter: Punkter 4:3 16:9 Signal Oppløsning Modus for bredde/høyde-forhold Vidvinkel  $TV(NTSC^{\blacktriangleright})$   $720 \times 480$ 720× 360 \* 1440× 1080 1920× 1080 1920× 1080 1920× 1080  $TV(PAL^{\prime\prime},$  $\underline{\text{SECAM}}^{\text{PP}}$ 720× 576 720× 432 \* 1440× 1080 1920× 1080 1920× 1080 1920× 1080 4:3 | | |16:9 | | |16:9 | | |16:9 4:3 16:9 16:9 16:9

\*Bredbildesignal

![](_page_51_Picture_1.jpeg)

## <span id="page-51-1"></span>**Datamaskinbilde (analog RGB)**

Enheter: Punkter

![](_page_51_Picture_549.jpeg)

\*1 Tilkobling ikke mulig hvis utstyret ikke har en VGA-utgang.

\*2 Bredbildesignal

Du kan kanskje også projisere signaler som ikke finnes i tabellen ovenfor. Hvis du gjør det, kan noen funksjoner imidlertid få begrenset funksjonalitet.

#### <span id="page-51-0"></span>**Inngangssignal fra [HDMI]-inngangsporten**

Enheter: Punkter

![](_page_51_Picture_550.jpeg)

\*1 Tilkobling ikke mulig hvis utstyret ikke har en VGA-utgang.

\*2 Bredbildesignal

er inngangssignaler gjennom [SCART]-inngangsporten.

Du kan kanskje også projisere signaler som ikke finnes i tabellen ovenfor. Hvis du gjør det, kan noen funksjoner imidlertid få begrenset funksjonalitet.

# <span id="page-52-0"></span>**Spesifikasjoner**

![](_page_52_Picture_1.jpeg)

![](_page_52_Picture_166.jpeg)

![](_page_52_Picture_3.jpeg)

Integrerte kretser fra Pixelworks DNXTM brukes i denne projektoren.

![](_page_53_Picture_1.jpeg)

#### ■ **Skråstillingsvinkel**

![](_page_53_Figure_3.jpeg)

Hvis du plasserer projektoren i mer enn 15º vinkel, kan det skade projektoren og føre til en ulykke.

#### ■ **RS-232C-kabellayout**

- 
- Kontaktutforming : D-Sub 9-pinners (hann)
- Inndatakontakt for projektor : RS-232C
	- <På projektoren> <På datamaskinen>

![](_page_53_Figure_10.jpeg)

#### Sikkerhet

EMC

EU Lavvoltsdirektiv (73/23/EEC) IEC/EN60950-1 EU EMC-direktiv (89/336/EEC) EN55022 klasse B EN55024 IEC/EN61000-3-2 IEC/EN61000-3-3

This product is also designed for IT power distribution system with phase to phase voltage 230V.

![](_page_54_Picture_1.jpeg)

<span id="page-54-1"></span><span id="page-54-0"></span>Her følger en forklaring på enkelte av termene som brukes i denne håndboken, og som kan være ukjente eller som ikke forklares i selve teksten i denne håndboken. Ytterligere informasjon kan fås ved å konsultere andre kommersielt tilgjengelige publikasjoner.

#### Bildeforhold

Forholdet mellom et bildes bredde og høyde. HDTV $\blacktriangleright$ bilder har et bredde/høyde-forhold på 16:9 og virker strukket. Bredde/høyde-forholdet for standardbilder er 4:3.

#### **Bildejustering**

Signalene som sendes ut fra datamaskiner, har en bestemt frekvens. Hvis projektorfrekvensen ikke samsvarer med denne frekvensen, vil bildene ikke bli av god kvalitet. Prosessen der frekvensen av disse signalene matches (antall bølgetopper per tidsenhet i signalet) kalles "bildejustering". Hvis bildejusteringen ikke gjøres på riktig måte, vil det vises brede loddrette striper i de projiserte bildene.

#### Kontrast

Den relative lysstyrken for lyse og mørke områder i et bilde – som kan økes eller minskes for å gjøre tekst og grafikk mer tydelig, eller for å gjøre dem mykere.

#### HDMI

En forkortelse for High Definition Multimedia Interface, og refererer til en standard for digital overføring av høydefinisjonsbilder og lydsignaler over flere kanaler. HDMI er en standard som er ment for bruk i digitalt utstyr i husholdninger og på datamaskiner som tillater at digitale signaler overføres i sin opprinnelige høye kvalitet uten å bli komprimert. Standarden inkluderer også en funksjon for kryptering av digitale signaler.

#### HDTV

Forkortelse for høydefinisjons-TV. Dette henviser til høydefinisjonssystemer som tilfredsstiller følgende betingelser:

- Loddrett oppløsning på 750 p eller 1125 i eller større  $(p = \text{progressiv})$ ,  $i = \text{linjesprang}$
- Skjermens bredde/høyde-forhold» på 16:9
- Dolby Digial-lydmottak og -avspilling (eller utdata)

#### Komponentvideo

Videosignaler der signalene for lysstyrke og farge er separert, noe som gir bedre bildekvalitet.

I høydefinisjons-TV (HDTV) refererer det til bilder som består av tre uavhengige signaler: Y (luminanssignal) og Pb og Pr (signaler for fargeforskjell).

#### Komposittvideo

Videosignaler der det brukes sammensatte signaler for lysstyrke og farge. Denne typen signaler brukes helst i hjemmevideoutstyr (NTSC -, PAL - og SECAM formater).

Videosignaler som består av bæresignalet Y (luminanssignal) i fargestolpen, og et kroma- eller fargesignal (CbCr).

#### Linjesprang

En metode for bildeskanning der signalbåndbredden som brukes, er omtrent halvparten av det som kreves for sekvensiell skanning når bilder med samme stillbildeoppløsning overføres.

#### Nedkjøling

Dette er prosessen da projektorpæren kjøles ned etter at den er blitt varm på grunn av bruk. Prosessen utføres automatisk når strømknappen slås av på enten fjernkontrollen eller projektorens kontrollpanel. Ikke slå av hovedstrømbryteren mens nedkjøling pågår, ellers er det ikke sikkert nedkjølingen fungerer slik den skal. Hvis nedkjølingsperioden ikke blir avsluttet på riktig måte, vil projektorpæren og interne komponenter fortsatt ha en høy temperatur, og dette kan forkorte levetiden til pæren eller føre til problemer med bruken av projektoren. Det tar omtrent 30 sekunder for projektoren å kjøles ned. Faktisk tid vil variere avhengig av lufttemperaturen.

#### **NTSC**

En forkortelse for National Television Standards Committee, og et format for jordingsbaserte analoge TVsendinger. Dette formatet brukes i Japan, Nord-Amerika og Sentral- og Sør-Amerika.

#### **Oppfriskingsrate**

Det lysemitterende elementet i et bilde holder samme luminositet og farge i ekstremt kort tid av gangen. Derfor er det nødvendig å skanne bildet mange ganger per sekund for å friske opp det lysemitterende elementet. Antall oppfriskinger per sekund kalles oppfriskingsraten, og uttrykkes i hertz (Hz).

#### PAL

En forkortelse for Phase Alternation by Line, og et format for jordingsbaserte analoge TV-sendinger. Dette formatet brukes i vest-europeiske land, bortsett fra Frankrike, og også i asiatiske land, for eksempel Kina, og i Afrika.

#### Progressiv

Metode for bildeskanning der bildedata fra et enkeltbilde skannes sekvensielt fra øverst til nederst for å lage et enkeltbilde.

#### **SDTV**

Forkortelse for standard-TV. Det refererer til standardfjernsynssystemer som ikke oppfyller betingelsene for HDTV.

#### SECAM

En forkortelse for Sequential Couleur A Memoire, og et format for jordingsbaserte analoge TV-sendinger. Dette formatet brukes i Frankrike, Øst-Europa og det tidligere Sovjetunionen, Midt-Østen og Afrika.

#### Sikkerhetslås

En enhet som består av et projektordeksel med et hull i, som du kan tre en tyveriforebyggende kabel (kommersielt tilgjengelig) gjennom for å feste enheten til et bord eller en stolpe. Denne projektoren er kompatibel med systemet Microsaver Security som produseres av Kensington.

![](_page_55_Picture_1.jpeg)

#### S-Video

Et videosignal der signalene for lysstyrke og farge er separert, noe som gir bedre bildekvalitet. Det refererer til bilder som består av to uavhengige signaler: Y (luminanssignal) og C (fargesignal).

#### SVGA

En type bildesignal med en oppløsning på 800 (vannrett) x 600 (loddrett) punkter som brukes av IBM PC / ATkompatible datamaskiner.

#### **SXGA**

En type bildesignal med en oppløsning på 1280 (vannrett) x 1024 (loddrett) punkter som brukes av IBM PC / ATkompatible datamaskiner.

#### Synk. (Synkronisering)

Signalene som sendes ut fra datamaskiner, har en bestemt frekvens. Hvis projektorfrekvensen ikke samsvarer med denne frekvensen, vil bildene ikke bli av god kvalitet. Prosessen der fasene for disse signalene matches (den relative posisjonen for toppene og bunnene i signalkurven), kalles "synkronisering". Hvis signalene ikke synkroniseres, kan det oppstå problemer som flimring, uskarphet og vannrett interferens.

#### VGA

En type bildesignal med en oppløsning på 640 (vannrett) x 480 (loddrett) punkter som brukes av IBM PC / ATkompatible datamaskiner.

#### XGA

En type bildesignal med en oppløsning på 1 024 (vannrett) x 768 (loddrett) punkter som brukes av IBM PC / AT-kompatible datamaskiner.

#### **YCbCr**

Bæresignalet som finnes i fargestolpen som brukes i moderne TV-sendinger. Navnet kommer fra Y-signalet (luminans) og CbCr-signalene (kroma [farge]).

#### YPbPr

Bæresignalet som finnes i fargestolpen som brukes i høydefinisjons TV-sendinger (HDTV<sup>III</sup>). Navnet kommer fra Y-signalet (luminans) og PbPr-signalene (fargeforskjell).

# <span id="page-56-0"></span>Indeks

![](_page_56_Picture_1.jpeg)

## A

![](_page_56_Picture_103.jpeg)

## $\mathbf{B}$

![](_page_56_Picture_104.jpeg)

## $\mathbf C$

![](_page_56_Picture_105.jpeg)

## $\mathbf{D}$

![](_page_56_Picture_106.jpeg)

## $\blacksquare$

![](_page_56_Picture_107.jpeg)

## $\blacksquare$

![](_page_56_Picture_108.jpeg)

## G

![](_page_56_Picture_109.jpeg)

## $\blacksquare$

![](_page_56_Picture_110.jpeg)

## 

![](_page_56_Picture_111.jpeg)

## $\overline{\mathsf{J}}$

![](_page_56_Picture_112.jpeg)

![](_page_56_Picture_113.jpeg)

## $\blacksquare$

![](_page_56_Picture_114.jpeg)

## M

![](_page_56_Picture_115.jpeg)

## $\mathbf N$

![](_page_56_Picture_116.jpeg)

## $\bullet$

![](_page_56_Picture_117.jpeg)

## P

![](_page_56_Picture_118.jpeg)

![](_page_57_Picture_1.jpeg)

## $\mathbf R$

![](_page_57_Picture_39.jpeg)

## S

![](_page_57_Picture_40.jpeg)

## $\blacksquare$

![](_page_57_Picture_41.jpeg)

## $\blacksquare$

![](_page_57_Picture_42.jpeg)

## V

![](_page_57_Picture_43.jpeg)

## Y

![](_page_57_Picture_44.jpeg)

## $\mathbf{Z}$

![](_page_57_Picture_45.jpeg)

![](_page_58_Picture_0.jpeg)

Med enerett. Ingen deler av denne publikasjonen kan gjenskapes, lagres i et gjenfinningssystem eller overføres i noen form eller på noen måte, elektronisk, mekanisk, ved kopiering, opptak eller på annen måte, uten at det på forhånd er gitt skriftlig tillatelse fra Seiko Epson Corporation. Det påtas ikke noe patentansvar når det gjelder bruk av informasjonen i dette dokumentet. Det påtas heller ikke erstatningsansvar for skader som følger av bruk av informasjonen i dette dokumentet.

Verken Seiko Epson Corporation eller dets datterselskaper er ansvarlig overfor kjøper av dette produktet eller tredjeparter for skader, tap, kostnader eller utgifter som kjøperen eller tredjepart har pådratt seg som et resultat av: ulykke, feil bruk eller misbruk av dette produktet eller uautoriserte modifiseringer, reparasjoner eller endringer i produktet, eller (med unntak av USA) hvis drifts- og vedlikeholdsinstruksjoner fra Seiko Epson Corporation ikke er fulgt nøye.

Seiko Epson Corporation kan ikke holdes ansvarlig for skader eller problemer som oppstår ved bruk av tilleggsutstyr eller forbruksvarer andre enn dem som Seiko Epson Corporation har angitt som originale Epson-produkter eller Epson-godkjente produkter.

Innholdet i denne veiledningen kan endres eller oppdateres uten forvarsel.

Illustrasjoner og skjermer som brukes i denne utgivelsen kan være forskjellige fra de faktiske illustrasjoner og skjermer.

#### **Generell merknad:**

Macintosh, Mac og iMac er registrerte varemerker for Apple Computer, Inc.

IBM er et registrert varemerke for International Business Machines Corporation.

Windows, WindowsNT og VGA er varemerker eller registrerte varemerker for Microsoft Corporation i USA. Dolby er et varemerke for Dolby Laboratories.

HDMI og High-Definition Multimedia Interface er varemerket eller registrerte varemerker for HDMI Licensing LLC.

Pixelworks og DNX er varemerker for Pixelworks, Inc.

Andre produktnavn som brukes i dette dokumentet, er kun for identifiseringsformål, og kan være varemerker for sine respektive eiere. Epson fraskriver seg alle rettigheter til disse merkene.

SEIKO EPSON CORPORATION 2006. All rights reserved.

![](_page_59_Picture_0.jpeg)